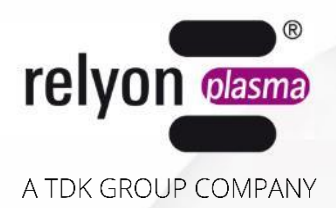

# plasma brush® PB3 **Betriebsanleitung** Stromquelle PS2000

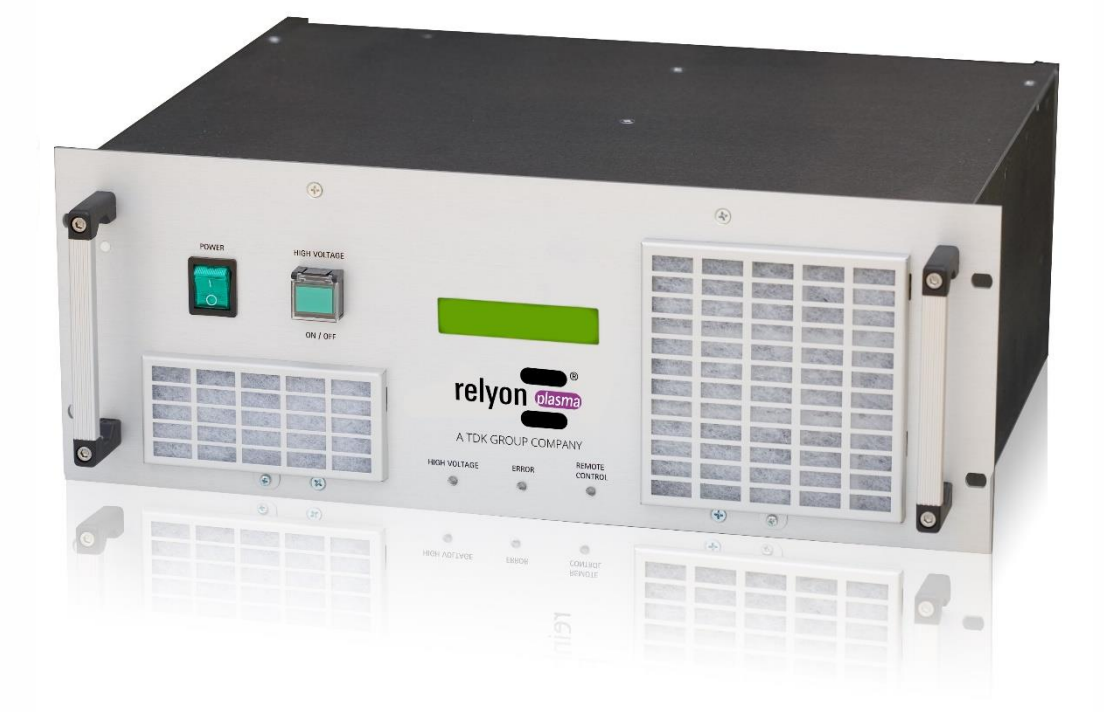

Wir freuen uns, dass Sie sich für ein Markengerät der Firma **relyon plasma** GmbH entschieden haben und danken Ihnen für das entgegengebrachte Vertrauen. Um das Gerät optimal nutzen zu können, lesen Sie bitte die Betriebsanleitung sorgfältig durch.

#### **Wichtiger Hinweis!** Ĭ

**Lesen Sie diese Anleitung unbedingt vor Montage, Installation und Inbetriebnahme gründlich durch!**

**Beachten Sie unbedingt die Sicherheitshinweise!** Nichtbeachten der Sicherheitshinweise kann zu Unfällen führen und schwere Schädigungen an Mensch und Maschine verursachen.

**Inbetriebnahme und Betrieb der Stromquelle PS2000 darf nur von qualifizierten und unterwiesenen Fachkräften vorgenommen werden!**

**Unterweisen Sie das Personal!** Der Betreiber/Benutzer ist dafür verantwortlich, dass das Personal die Bedienung des Gerätes und die Sicherheitsbestimmungen vollständig verstanden hat.

© Copyright **relyon plasma** GmbH 2024. Alle Rechte vorbehalten. All rights reserved.

Texte, Bilder und Grafiken sowie deren Anordnung unterliegen dem Schutz des Urheberrechts und anderer Schutzgesetze. Weitergabe sowie Vervielfältigung dieses Dokuments, Verwertung und Mitteilung seines Inhalts sind verboten, soweit nicht ausdrücklich gestattet. Zuwiderhandlungen verpflichten zu Schadenersatz. Alle Rechte für den Fall der Patent-, Gebrauchsmuster- oder Geschmacksmustereintragung vorbehalten.

Originalbetriebsanleitung

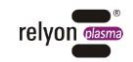

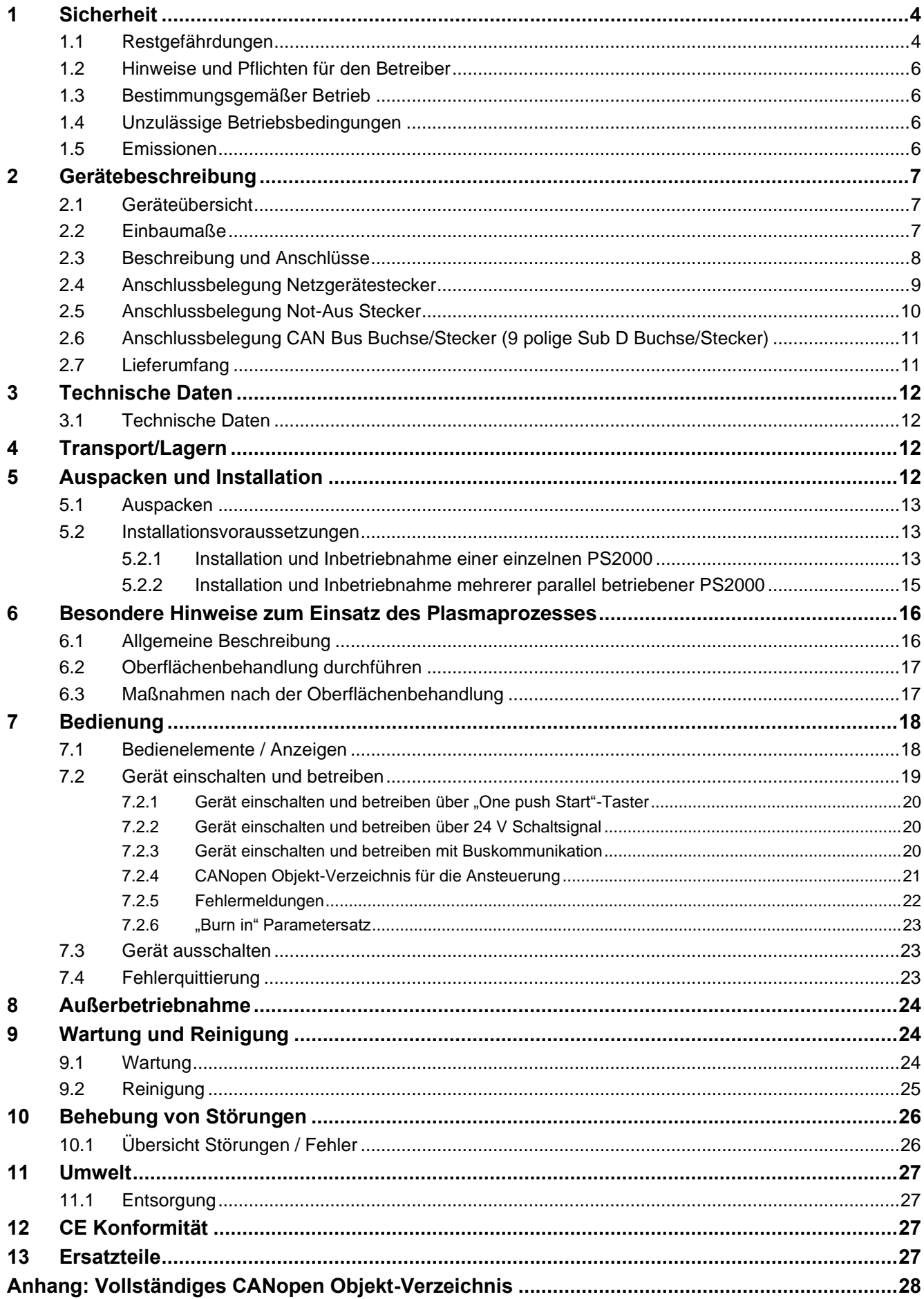

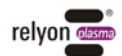

# <span id="page-3-0"></span>**1 Sicherheit**

Die Stromquelle PS2000 ist nach den entsprechenden internationalen Normen gebaut. Wie bei jedem technischen Produkt können jedoch von der Anlage bei unsachgemäßer oder nicht bestimmungsgemäßer Benutzung Gefahren ausgehen.

Das Arbeiten mit der Stromquelle PS2000 kann gefährlich sein und zu schweren - unter Umständen auch tödlichen - Verletzungen führen. Schützen Sie daher sich selbst und andere.

Beachten Sie neben den Hinweisen in dieser Betriebsanleitung die allgemeingültigen Sicherheitsvorschriften.

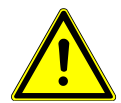

#### **Vorsicht – Gefahr!**

Bitte beachten und befolgen Sie die Sicherheitshinweise und Aufforderungen in dieser Betriebsanleitung, da bei Nichtbeachtung schwere - unter Umständen tödliche-Verletzungen im Umgang mit dem Gerät resultieren können.

#### <span id="page-3-1"></span>**1.1 Restgefährdungen**

Dieses Gerät ist nach dem aktuellen Stand der Technik hergestellt. Trotzdem lassen sich Restrisiken nie ausschließen.

#### **Beachten Sie bei Betrieb auch die Hinweise des Plasmaerzeugers!**

Beachten Sie unbedingt die folgenden Sicherheitshinweise:

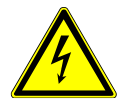

#### **Vorsicht – elektrische Spannung!**

- Gefahr durch Hochspannung
	- Greifen Sie niemals in den Plasmastrahl des angeschlossenen Plasmaerzeugers.
	- Berühren Sie niemals während des Betriebes das mit dem Plasmastrahl in Kontakt kommende Werkstück oder die Vorrichtung, die das Werkstück hält.
	- Berühren Sie niemals bei Betrieb den angeschlossenen Plasmaerzeuger.
	- Richten Sie niemals den Plasmastrahl auf Menschen oder Tiere.
	- Erden Sie den Plasmaerzeuger mit dem Einbau in eine Haltevorrichtung.
- Gefahr durch 230 V. Wenn am elektrischen Anschluss, am Netzkabel oder am Gerät Beschädigungen zu erkennen sind:
	- Nehmen Sie das Gerät nicht in Betrieb.
	- Lassen Sie die beschädigten Teile von einer Fachkraft reparieren oder tauschen Sie diese aus.

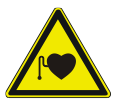

#### **Vorsicht – Gesundheitsgefahr!**

Das Gerät arbeitet mit einer hohen Frequenz (40 bis 65 kHz am Plasmaerzeuger).

- Zur Vorsicht sollen Personen mit einem Herzschrittmacher oder mit Hörgeräten folgendes beachten:
	- Verwenden Sie die Stromquelle PS2000 nicht in der Nähe des Herzschrittmachers oder Hörgerätes.
	- Lassen Sie sich vor Arbeiten in der Nähe der Anlage von einem Arzt beraten.
- Es ist möglich, dass im Bereich eines Krankenhauses o.ä. durch den Betrieb der Anlage elektromedizinische, informationstechnische oder andere Geräte (EKG, PC, ...) in ihrer Funktion beeinträchtigt werden.
	- Stellen Sie sicher, dass vor Inbetriebnahme des Gerätes der Betreiber solcher Geräte oder Anlagen über diese Möglichkeit informiert wird.

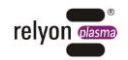

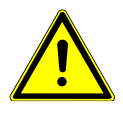

#### **Achtung – Emissionen!**

Beim Betrieb des Geräts können **am Plasmaerzeuger** gefährliche Mengen des Reaktionsgases Ozon (O3) entstehen (s. Betriebsanleitung des Plasmaerzeugers).

- Es können Ozonkonzentrationen von mehr als 0,2 mg/m<sup>3</sup> entstehen.
- Beachten Sie, dass beim Gebrauch des Gerätes nationale Arbeitsschutzmaßnahmen berücksichtigt werden müssen.
- Verwenden Sie das Gerät nur in gut belüfteten Bereichen oder in Verbindung mit einer geeigneten Absaugvorrichtung.
- Lassen Sie das Gerät nicht unbeaufsichtigt laufen.
- Richten Sie das Gerät im Betrieb nicht auf Personen.

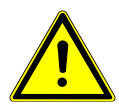

#### **Stolpergefahr!**

Verlegen Sie die Anschlusskabel so, dass keine Stolpergefahr besteht.

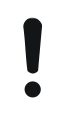

#### **Achtung – Geräteschaden!**

Das Gerät kann überhitzen. Bedecken Sie nicht die Lüftungsschlitze.

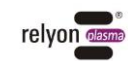

#### <span id="page-5-0"></span>**1.2 Hinweise und Pflichten für den Betreiber**

- Es ist grundsätzlich mit Störaussendungen zu rechnen.
	- Die Anlage ist gemäß EMV-Verordnung geprüft.
	- Der Betreiber hat die elektromagnetische Verträglichkeit mit anderen elektrischen und elektronischen Geräten in unmittelbarer Nähe zu überprüfen und sicherzustellen.
- Stellen Sie sicher, dass:
	- das Bedienpersonal diese Betriebsanleitung gelesen und verstanden hat.
	- in der Nähe des Geräts befindliche Personen ebenfalls auf Gefahren hingewiesen und mit den nötigen Schutzmitteln ausgerüstet werden.
	- Installations- und Instandhaltungsarbeiten nur von qualifiziertem Fachpersonal durchgeführt werden.
- Unterweisen Sie das Bedienpersonal insbesondere über die Sicherheitshinweise in dieser Betriebsanleitung.
- Halten Sie die Anlage stets in einem funktionstüchtigen Zustand.
- Modifikationen am Gerät führen zum Erlöschen der Betriebserlaubnis und der Garantie. Ausnahme: Die Änderungen sind ausdrücklich vom Hersteller erlaubt.

#### <span id="page-5-1"></span>**1.3 Bestimmungsgemäßer Betrieb**

Die Stromquelle PS2000 ist ausschließlich für den Betrieb eines Plasmaerzeugers der Fa. **relyon plasma** GmbH vorgesehen.

Zusammen mit einem geeigneten Plasmaerzeuger ist das Gerät ausschließlich für die Plasmabehandlung von Materialoberflächen bestimmt.

Das Gerät darf unter keinen Umständen von ungeschultem Personal bedient werden.

Das Gerät ist für den Schaltschrankeinbau vorgesehen.

#### <span id="page-5-2"></span>**1.4 Unzulässige Betriebsbedingungen**

Der Betrieb des Geräts ist unter den folgenden Bedingungen unzulässig:

- Einsatz in explosionsgefährdeten Bereichen (EX)
- bei starken Staubablagerungen
- bei zu hoher Luftfeuchtigkeit (s. Kapitel 3: Technische Daten)
- bei Aufstellhöhen über 2.000 m über NN
- bei starken Vibrationen

#### <span id="page-5-3"></span>**1.5 Emissionen**

Vom angeschlossenen Plasmaerzeuger gehen die Emissionen aus. Bitte beachten Sie dazu die Betriebsanleitung des Plasmaerzeugers.

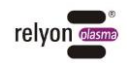

# <span id="page-6-0"></span>**2 Gerätebeschreibung**

# <span id="page-6-1"></span>**2.1 Geräteübersicht**

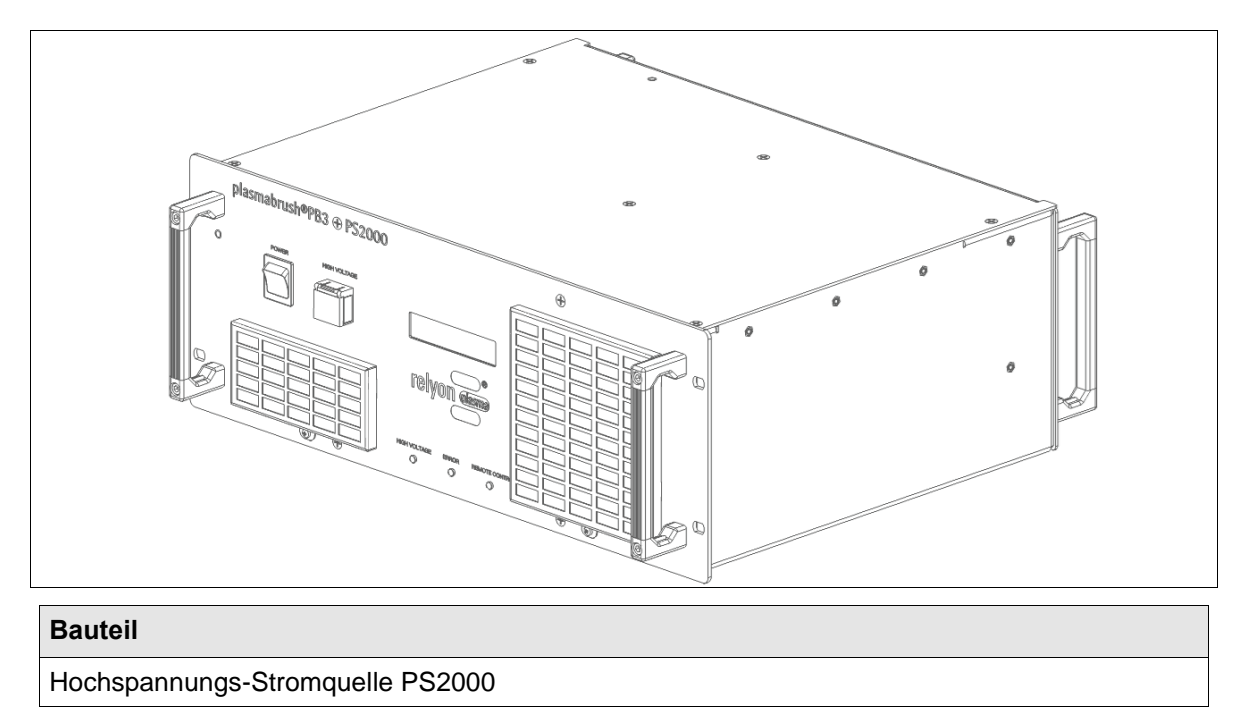

### <span id="page-6-2"></span>**2.2 Einbaumaße**

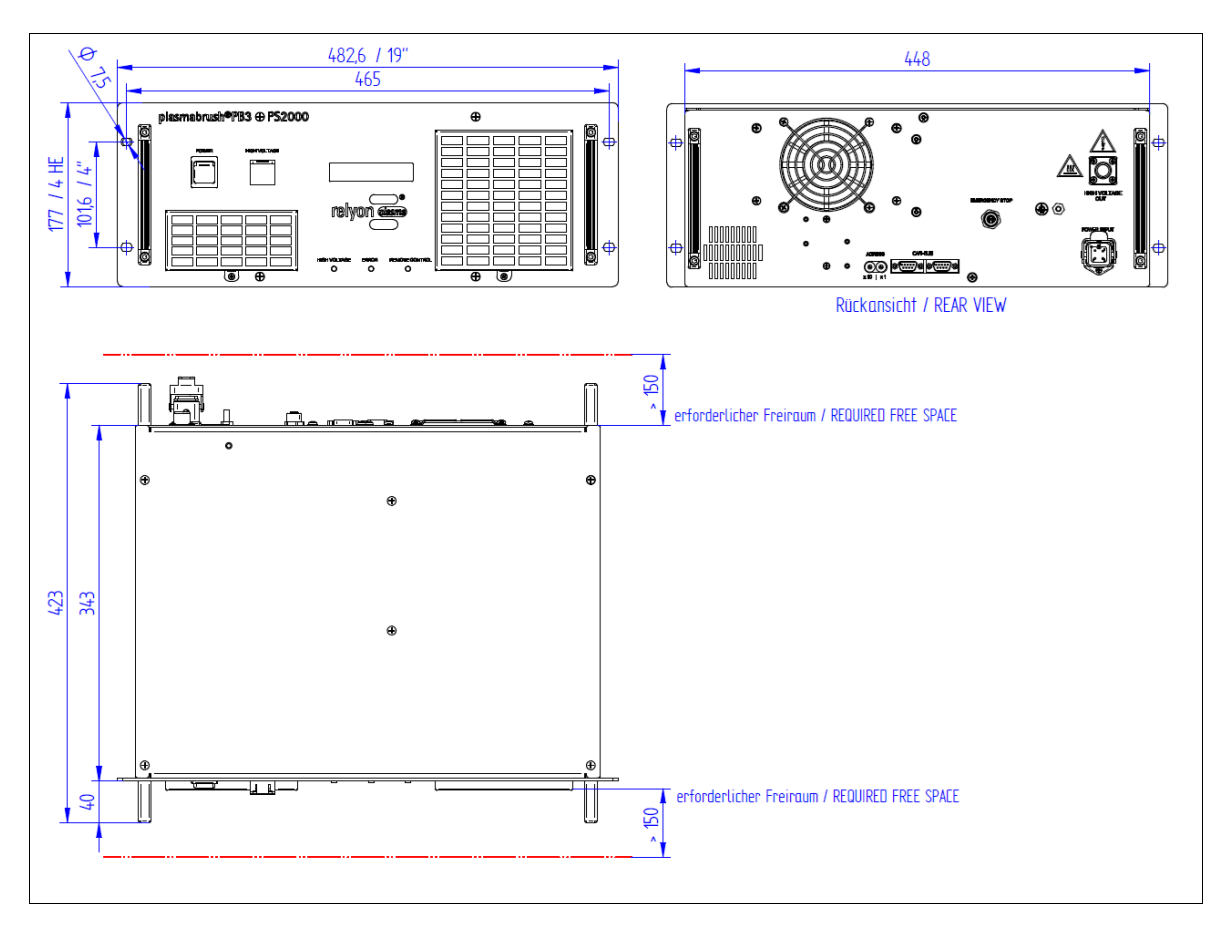

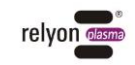

#### <span id="page-7-0"></span>**2.3 Beschreibung und Anschlüsse**

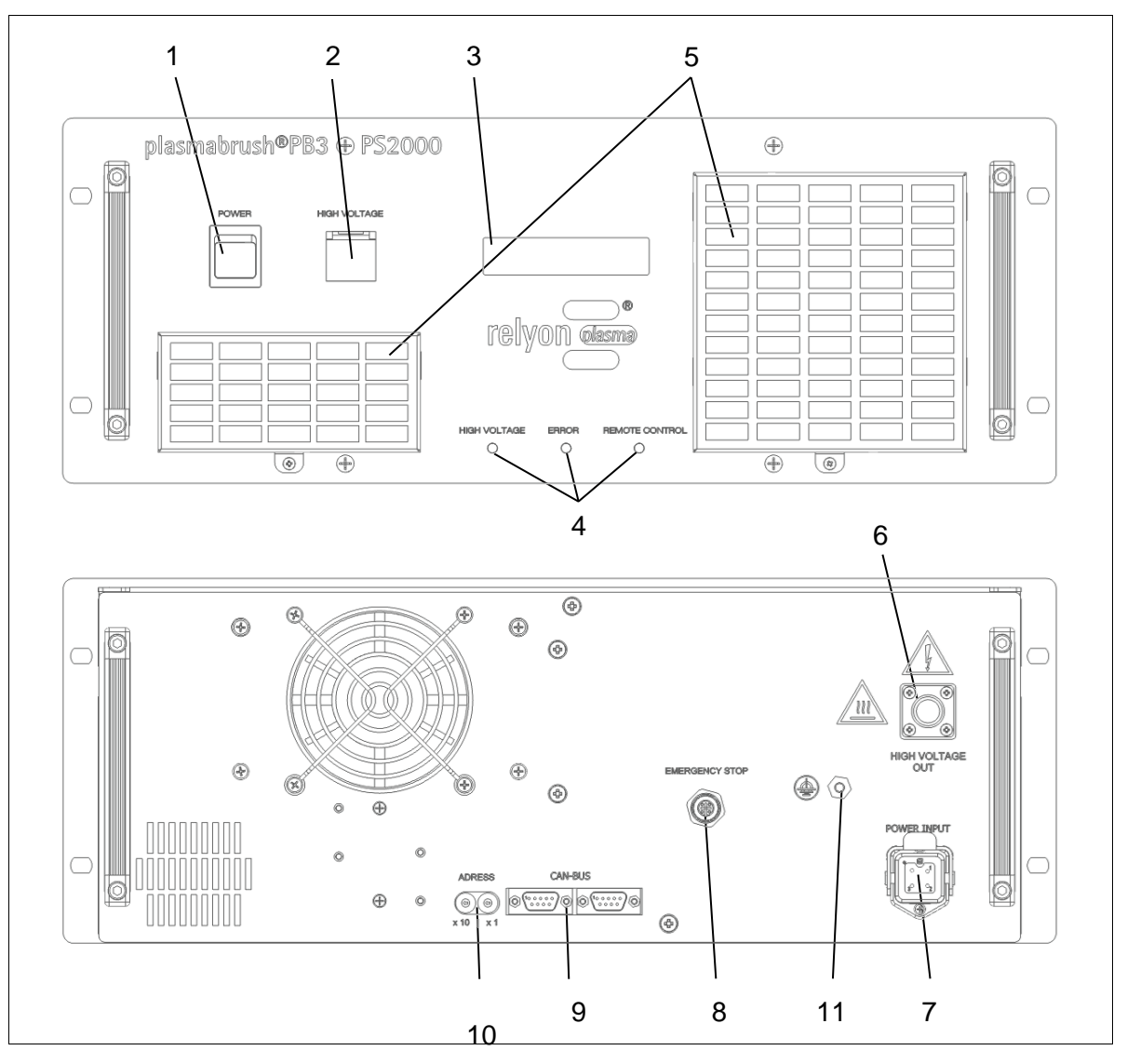

*Abb.: Schematische Darstellung der Vorderseite (oben) und Rückseite (unten)*

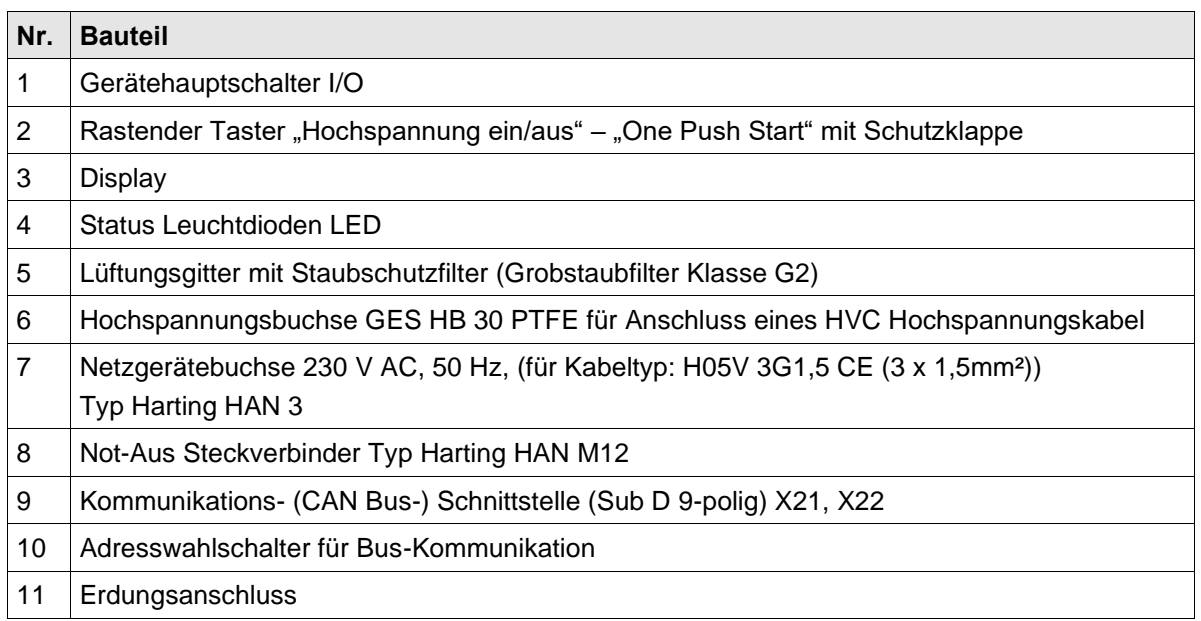

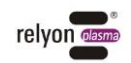

#### <span id="page-8-0"></span>**2.4 Anschlussbelegung Netzgerätestecker**

Der Netzgerätestecker besteht aus den folgenden Komponenten:

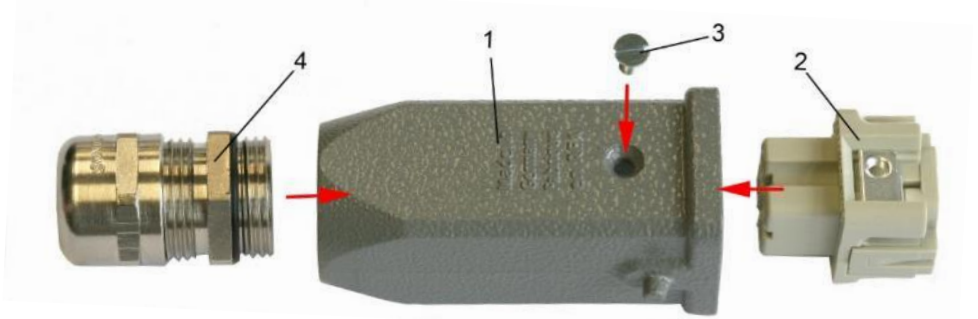

- 1: Tüllengehäuse
- 2: Einbaubuchse
- 3: Befestigungsschraube (Erdungsfunktion)
- 4: Kabelverschraubung PG

Zum Anschluss des Netzsteckers verwenden Sie ein Kabel Typ H05V 3G1,5 CE (3 x 1,5  $mm<sup>2</sup>$ ).

Die Anschlussbelegung der Einbaubuchse:

**PIN 1: L1 PIN 2: N PIN 3: not connected PE PIN: PE**

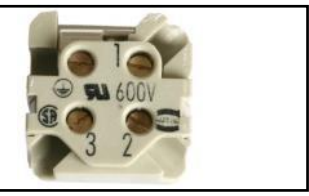

*Abb.: Anschlussbelegung der Netzspannungsbuchse (links) sowie Abbild der Anschlussseite (rechts)*

Der Anschluss der Adern an die Buchse (Steckermontage) darf nur durch zuständige Elektrofachkräfte vorgenommen werden!

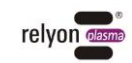

#### <span id="page-9-0"></span>**2.5 Anschlussbelegung Not-Aus Stecker**

Der mitgelieferte Not-Aus Stecker besteht aus 4 Einzelteilen, die in der dargestellten Weise zusammengesteckt/-geschraubt werden müssen.

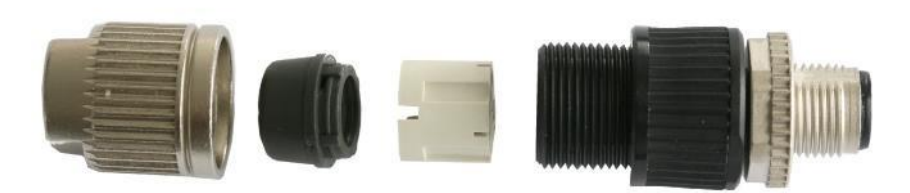

Die Anschlussbelegung des Not-Aus Steckers:

**PIN 1: +24 V output PIN 2: 0 V / GND output PIN 3: +24 V input (+/- 10%) PIN 4: 0 V / GND input**

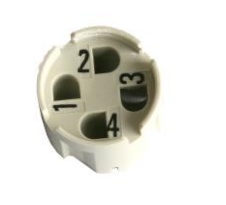

*Abb.: Anschlussbelegung des Not-Aus Steckers (links) sowie Abbild der selbstschneidenden Kabelführung (rechts)*

Der Not-Aus Kreis besteht aus einer zweikanaligen Ausführung. Kanal1: PIN 1-PIN 3 und Kanal2: PIN 2-PIN 4. Verschiedene Anbindungen sind dadurch möglich.

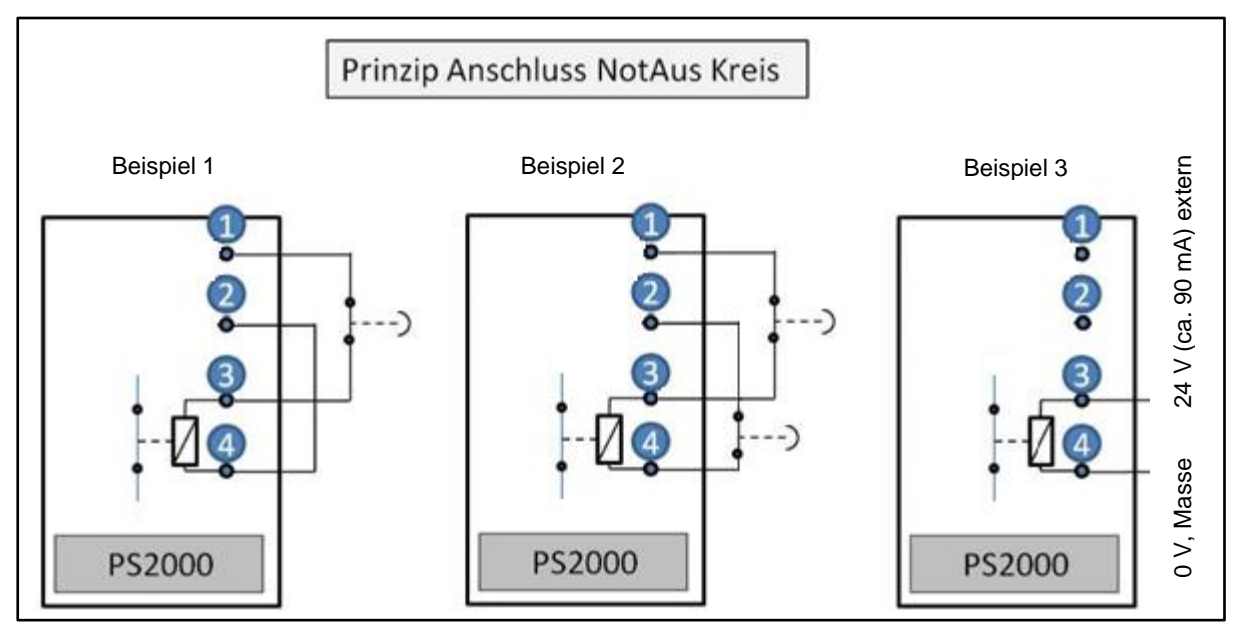

*Abb.: Not-Aus Belegung sowie verschiedene Anschlussmöglichkeiten*

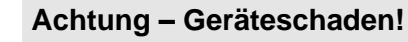

Stellen Sie bitte im Falle einer externen Spannung (Einbindung in externen Not-Aus Kreis) sicher, dass die Spannung 24 V DC (+/- 10%) (Belastung: ca. 90 mA) beträgt. Der Ausgang (PIN 1-2) der PS2000 darf unter keinen Umständen mit mehr als 90 mA belastet werden.

#### <span id="page-10-0"></span>**2.6 Anschlussbelegung CAN Bus Buchse/Stecker (9 polige Sub D Buchse/Stecker)**

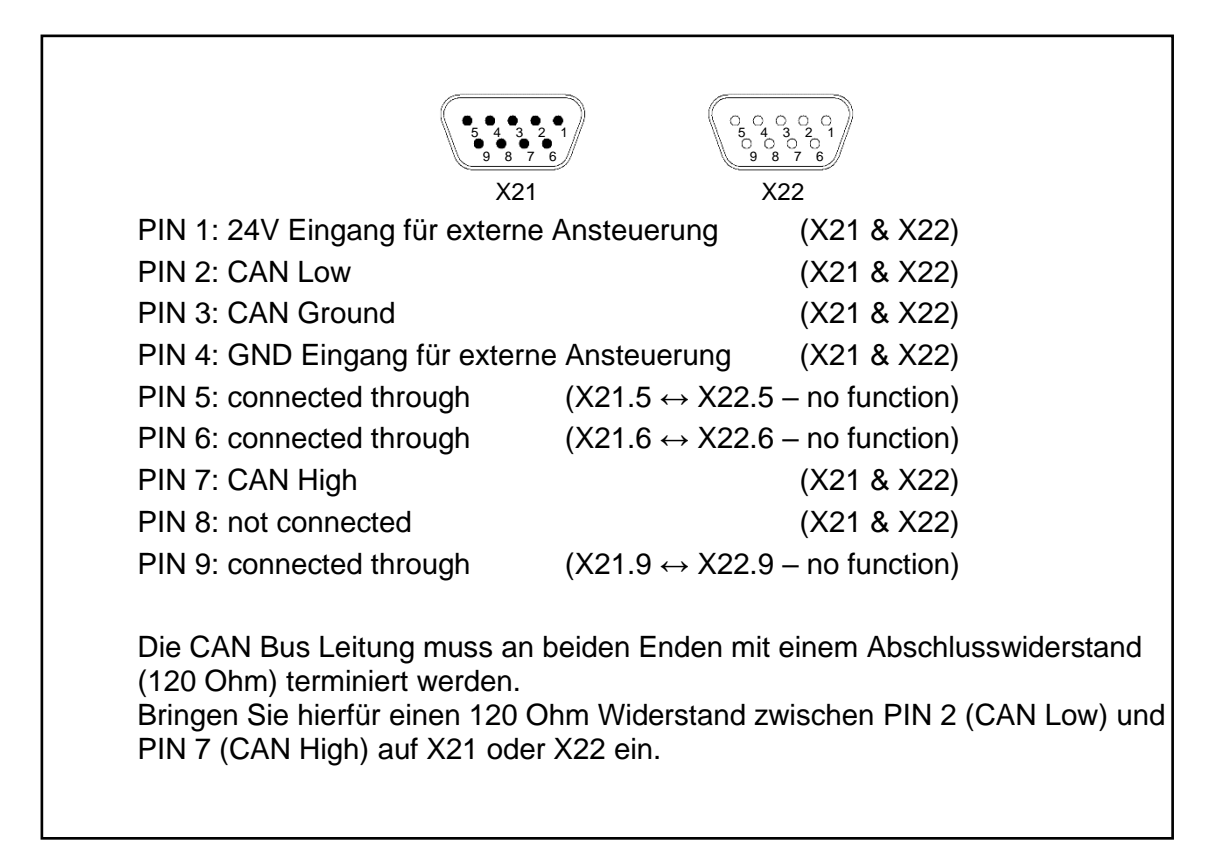

*Abb.: Anschlussbelegung der Sub D Buchse/Stecker (links) sowie schematische Darstellung der beiden Schnittstellen (rechts)*

#### <span id="page-10-1"></span>**2.7 Lieferumfang**

Der Lieferumfang umfasst die folgenden Komponenten:

- Stromquelle PS2000.
- Netzgerätestecker zum elektrischen Anschluss der Versorgungsspannung (nicht montiert).
- Rundsteckverbinder zum Anschluss und Einbinden der PS2000 in einen eigenen oder externen Not-Aus Kreis (Typ Harting HAN M12).
- Betriebsanleitung.

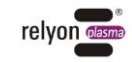

# <span id="page-11-0"></span>**3 Technische Daten**

#### <span id="page-11-1"></span>**3.1 Technische Daten**

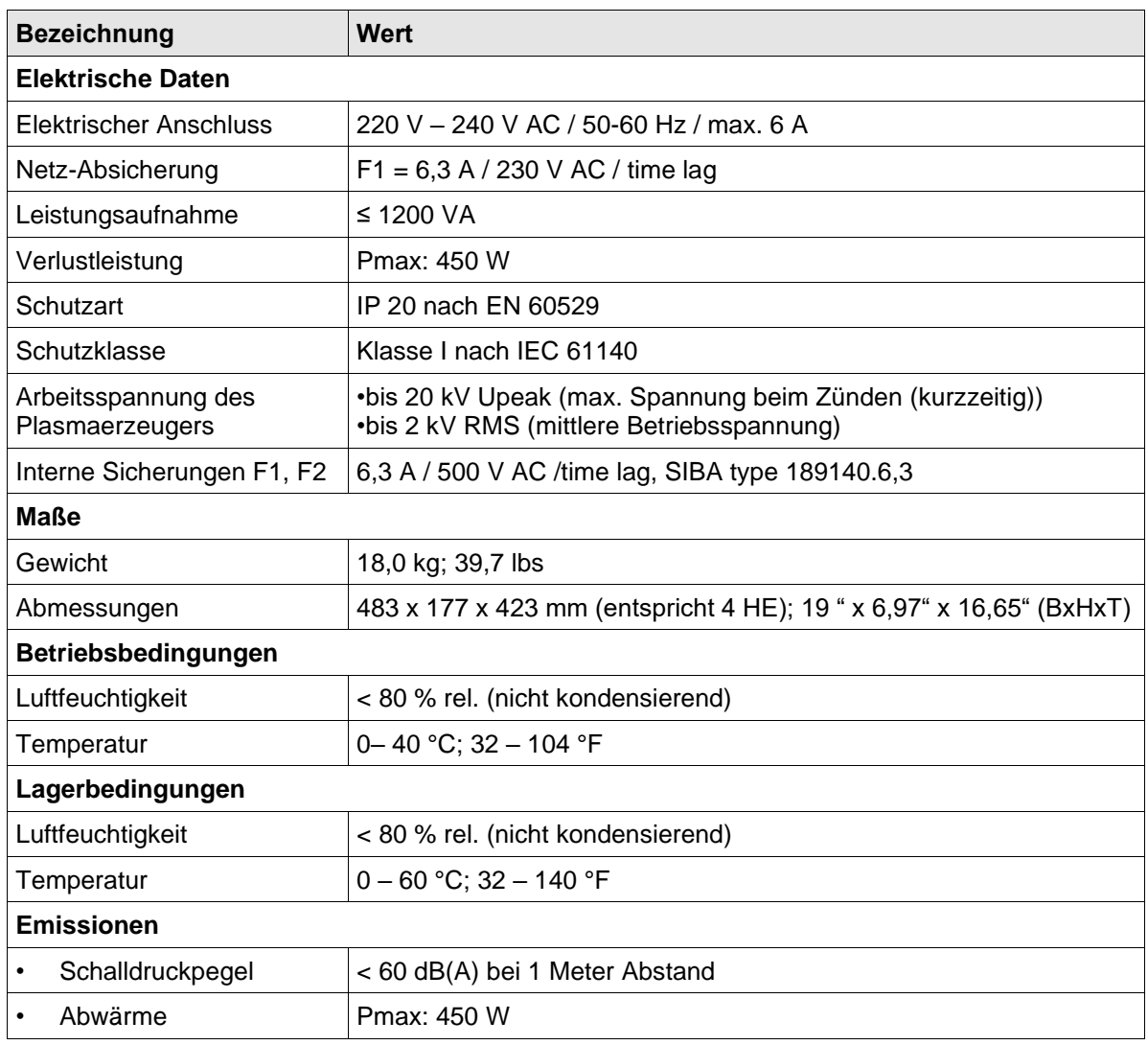

# <span id="page-11-2"></span>**4 Transport/Lagern**

- Lagern Sie die Stromquelle PS2000 an einem trockenen Ort. Dies schützt das Gerät vor Korrosion der elektrischen Kontakte.
- Schützen Sie die Stromquelle PS2000 vor Verschmutzung und Fremdkörpern.

# <span id="page-11-3"></span>**5 Auspacken und Installation**

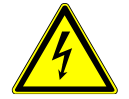

#### **Vorsicht – elektrische Spannung!**

Gefahr durch 230 V und Hochspannung.

• Der Anschluss der Stromquelle PS2000 an die Netzspannungsversorgung sowie der Anschluss des Plasmaerzeugers und der HVC-Kabelverlängerung an die Stromquelle PS2000 darf nur von Elektrofachkräften vorgenommen werden.

#### <span id="page-12-0"></span>**5.1 Auspacken**

- Öffnen Sie vorsichtig die Verpackung der PS2000. Beachten Sie hierbei die Richtungshinweise auf der Verpackung.
- Nehmen Sie die PS2000 aus der Verpackung.
- Kontrollieren Sie nach dem Herausnehmen insbesondere die hintere Netzgerätebuchse (#7, siehe Seite [8\)](#page-7-0) darauf, dass der O-Ring korrekt in der Buchse sitzt.

#### <span id="page-12-1"></span>**5.2 Installationsvoraussetzungen**

Bevor Sie das Gerät installieren, müssen die folgenden Punkte erfüllt sein:

- Das Gerät muss unbeschädigt sein.
- Wenn eine Kommunikation der PS2000 mit einer übergeordneten Steuereinheit besteht, muss die PIN-Belegung des CAN Bus Anschlusses entsprechend der Vorgaben dieser Betriebsanleitung erfolgt sein (siehe Seite [11\)](#page-10-0).
- In der festverlegten Installation bzw. in der Gebäudeinstallation ist ein nach den Vorgaben der jeweiligen nationalen Sicherheitsvorschriften (Deutschland: VDE 0100) geeigneter Schalter oder Leistungsschalter als vorgeschaltete allpolige Trennvorrichtung vorzusehen, um das Gerät von der Versorgungsspannung trennen zu können. Diese Trennvorrichtung ist in der Nähe des Gerätes anzuordnen und muss für den Benutzer leicht erreichbar sein. Außerdem ist dieser Schalter als Trennvorrichtung für das Gerät zu kennzeichnen.

#### <span id="page-12-2"></span>**5.2.1 Installation und Inbetriebnahme einer einzelnen PS2000**

Die PS2000 kann in liegender oder stehender Orientierung montiert werden. Achten Sie darauf, dass ein ausreichender Abstand der nächsten Gehäusewand zu den Lüftungsschlitzen besteht (>150 mm).

Zur Installation des Geräts führen Sie die folgenden Punkte in der angegebenen Reihenfolge durch:

- 1. Montieren Sie das Gerät in einem dafür vorgesehenen 19" Schaltschrank. Verwenden Sie zur Gewichtsverteilung montierte Halteschienen, auf denen die PS2000 aufsitzt.
- Sichern Sie die PS2000 in der Halterung durch Fixierschrauben. Verwenden Sie hierfür die vier vorgesehenen Aussparungen in der Frontplatte (#12).
- Bitte achten Sie auf ausreichenden Platz zwischen Schaltschrankwand und Vorderbzw. Rückseite (elektrische Anschlüsse, Wärmeabfuhr). Dieser darf nicht kleiner als 150 mm sein.

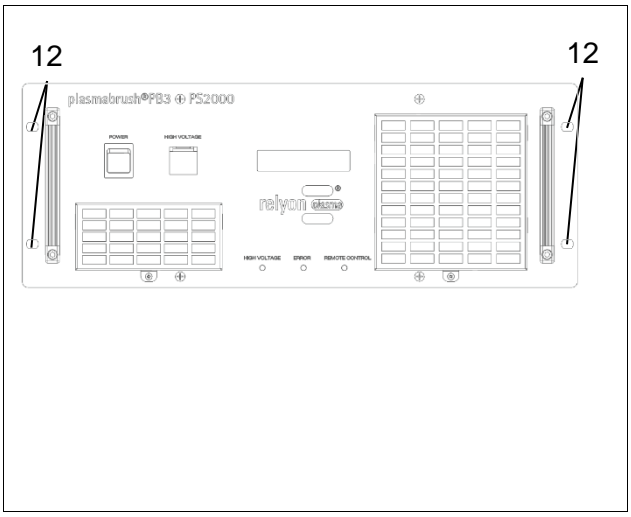

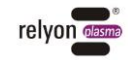

- 2. Stellen Sie den Hochspannungsanschluss zwischen HVC-Kabelverlängerung und der Anschlussbuchse (#6) an der PS2000 her.
- 3. Montieren Sie einen geeigneten Plasmaerzeuger. Stellen Sie sicher, dass die Schraubverbindung handfest angezogen ist.
- 4. Erden Sie die PS2000 zusätzlich an dem Erdungsanschluss (#11; M5 Gewinde).
- 5. Verbinden Sie die PS2000 mit dem Not-Aus Kreis über die Buchse (#8).
- 6. Stellen Sie die Stromversorgung zur PS2000 (#7) her.
	- 230 V / 50 Hz Kabeltyp: H05V 3x1,5 mm<sup>2</sup>

 Bitte achten Sie auf sichere elektrische Verbindung (insbesondere PE-Leiter).

- 7. Bei Ansteuerung via 24 V-Schaltsignal oder Buskommunikation schließen Sie die Kommunikationsleitung(en) und gegebenenfalls einen Abschlusswiderstand an (#9; siehe Seite [11\)](#page-10-0).
- ✓ Das Gerät ist installiert.

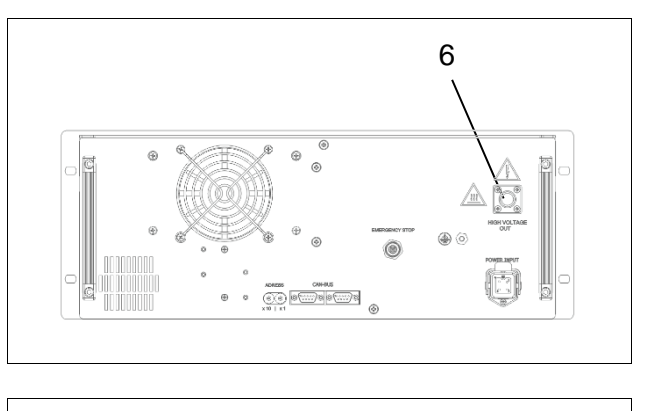

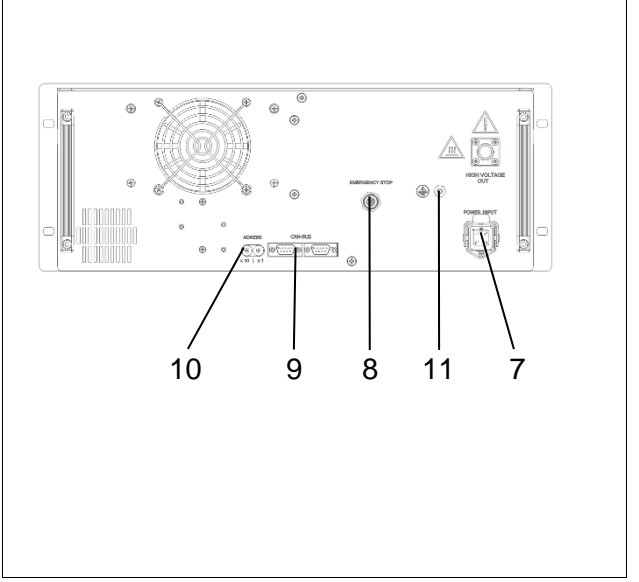

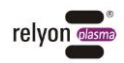

#### <span id="page-14-0"></span>**5.2.2 Installation und Inbetriebnahme mehrerer parallel betriebener PS2000**

Für die Installation und Inbetriebnahme mehrerer PS2000, die von einer Steuereinheit parallel angesteuert werden, gehen Sie bitte wie folgt vor:

- 1. Befolgen Sie die Arbeitsschritte 1-6 der Inbetriebnahme einer einzelnen PS2000
- 2. Stellen Sie an dem Drehschalter (#10) für jede PS2000 eine eigene Geräteadresse ein.
- 3. Verbinden Sie alle PS2000 in Reihe mit dem Kommunikationsbus (#9). Da das Bussignal an beiden Ports (X21&X22) anliegt, können Sie die verschiedenen PS2000 untereinander verbinden. Stellen Sie sicher, dass für die Verbindung der PS2000 untereinander ein passendes Kabel verwendet wird.

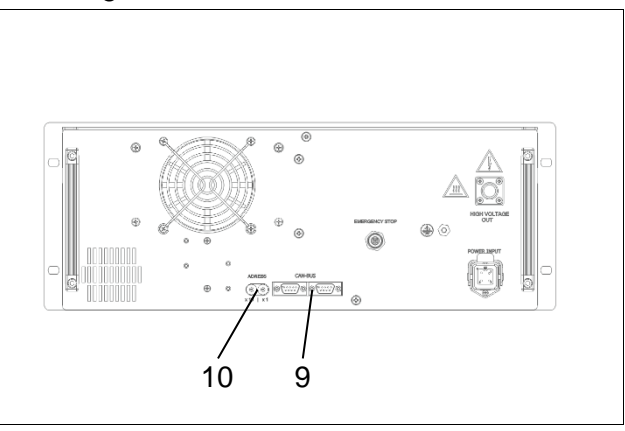

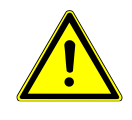

#### **Abschlusswiderstand - Terminator**

Bitte stellen Sie sicher, dass an beiden Enden die CAN Bus Leitung durch einen Abschlusswiderstand (120 Ohm) terminiert wird (Widerstandsverschaltung / PIN-Belegung: siehe Seite [11\)](#page-10-0).

 $\checkmark$  Die Geräte sind installiert.

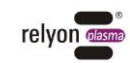

# <span id="page-15-0"></span>**6 Besondere Hinweise zum Einsatz des Plasmaprozesses**

#### <span id="page-15-1"></span>**6.1 Allgemeine Beschreibung**

Eine Behandlung von Oberflächen mit atmosphärischem Plasma hat verschiedene Vorteile. Diese sind z.B. die Erhöhung der Oberflächenenergie, um eine bessere Oberflächenbenetzung zu erzeugen. Eine optimale Oberflächenbenetzung ist der erste und oft entscheidende Schritt, um einen guten Aufdruck, eine homogene Beschichtung, eine gleichmäßige Lackierung oder einen materialschlüssigen Klebstoffauftrag zu bekommen. Die Verbindung an dieser Grenzfläche bestimmt oft die Langlebigkeit und die Haftfestigkeit dieser Materialpaarung.

Atmosphärendruckplasma erhöht in vielen industriellen Prozessen den Durchsatz, bei gleichzeitiger Einsparung von Lösungsmitteln oder chemischen Primern. Wir haben unsere Plasmaprodukte erfolgreich in folgenden Anwendungsfeldern integriert:

- Feinstreinigung von Metall, Glas und Kunststoffen
- Oberflächenaktivierung und -funktionalisierung für optimierte Benetzbarkeit
- Plasmaunterstützte Laminierprozesse
- Plasmaunterstützte Klebeverbindungen
- Dichten und Siegeln
- Plasmainduzierte Reduktion von Metalloberflächen
- Chemiefreies Bleichen von Textilien
- Lebensmittelbehandlung für Qualität und Haltbarkeit
- Mehrkomponenten-Spritzguss

Praktisch alle technischen Materialklassen lassen sich effizient unter Atmosphärendruck bearbeiten:

- Metalle und Metalllegierungen
- Kunststoffe und Verbundwerkstoffe
- Glas, Keramik, anorganische Verbundwerkstoffe und Naturstein
- Naturleder und Kunstleder
- Naturfasern, Holz und Papier

Da die Plasmabehandlung stets nur ein Teil der gesamten Prozesskette ist, ist es wichtig, dass auch die darüber hinaus gehenden Einflussgrößen bekannt sind, um ein optimales Ergebnis zu erzielen.

Typische Einflussgrößen können sein:

- Plasmaprozess: Abstand zum Substrat, Geschwindigkeit, Design der Module
- Substrat / Werkstück: Materialzusammensetzung, Verschmutzung, elektrische Leitfähigkeit, thermische Leitfähigkeit, Feuchtegehalt
- Werkstück-Handling: Verschmutzung vor oder nach dem Plasmaprozess, Dauer zwischen Plasmaprozess und Folgeprozess

Weitere Informationen zu Anwendungen sowie Publikationen sind auf der Website [www.relyon-plasma.com](http://www.relyon-plasma.com/) zu finden.

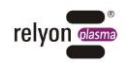

#### <span id="page-16-0"></span>**6.2 Oberflächenbehandlung durchführen**

Je nach Art und Zustand Ihres Substrates kann eine Vorreinigung vor dem Plasmaprozess das Gesamtergebnis verbessern.

Der Effekt der Behandlung ist abhängig von **Arbeitsabstand, Behandlungsdauer, Geschwindigkeit und Gleichmäßigkeit der Bewegung sowie dem zu behandelnden Material.**

#### <span id="page-16-1"></span>**6.3 Maßnahmen nach der Oberflächenbehandlung**

Um ein optimales Ergebnis zu erzielen ist es wichtig, dass nach der Plasmabehandlung möglichst wenig Zeit verstreicht und dass die behandelte Oberfläche nicht berührt oder verschmutzt wird.

Eine Reinigung der Oberfläche NACH der Plasmabehandlung ist nicht empfehlenswert.

Da sich das Werkstück je nach Art und Dauer des Plasmaprozesses erwärmen kann, kann es notwendig sein, das Werkstück erst abkühlen zu lassen, bevor der folgende Prozess-schritt ausgeführt wird, um den Prozess durch den Wärmeeintrag nicht negativ zu beeinflussen (z.B. bei bestimmten Klebeprozessen).

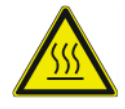

#### **Vorsicht – heiße Oberfläche!**

Das zu behandelnde Werkstück kann sich durch den Plasmaprozess je nach Prozessparameter erwärmen. Lassen Sie gegebenenfalls das Werkstück abkühlen, bevor Sie es anfassen.

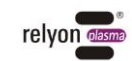

# <span id="page-17-0"></span>**7 Bedienung**

# <span id="page-17-1"></span>**7.1 Bedienelemente / Anzeigen**

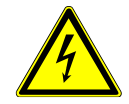

#### **Vorsicht – elektrische Spannung!**

Gefahr eines elektrischen Schlags.

• Greifen Sie niemals in den Bereich des angeschlossenen Plasmaerzeugers, während dieser betrieben wird oder wenn dieser sich abgeschaltet hat (z.B. um nachzusehen, weshalb der Plasmaerzeuger abgeschaltet hat).

Die PS2000 verfügt über ein Display (#3), auf dem die Ausgangswerte für die Plasmaerzeugung abgelesen werden können. Die Anzeigewerte erscheinen nacheinander jeweils paarweise mit einer Anzeigedauer von je 3 Sekunden.

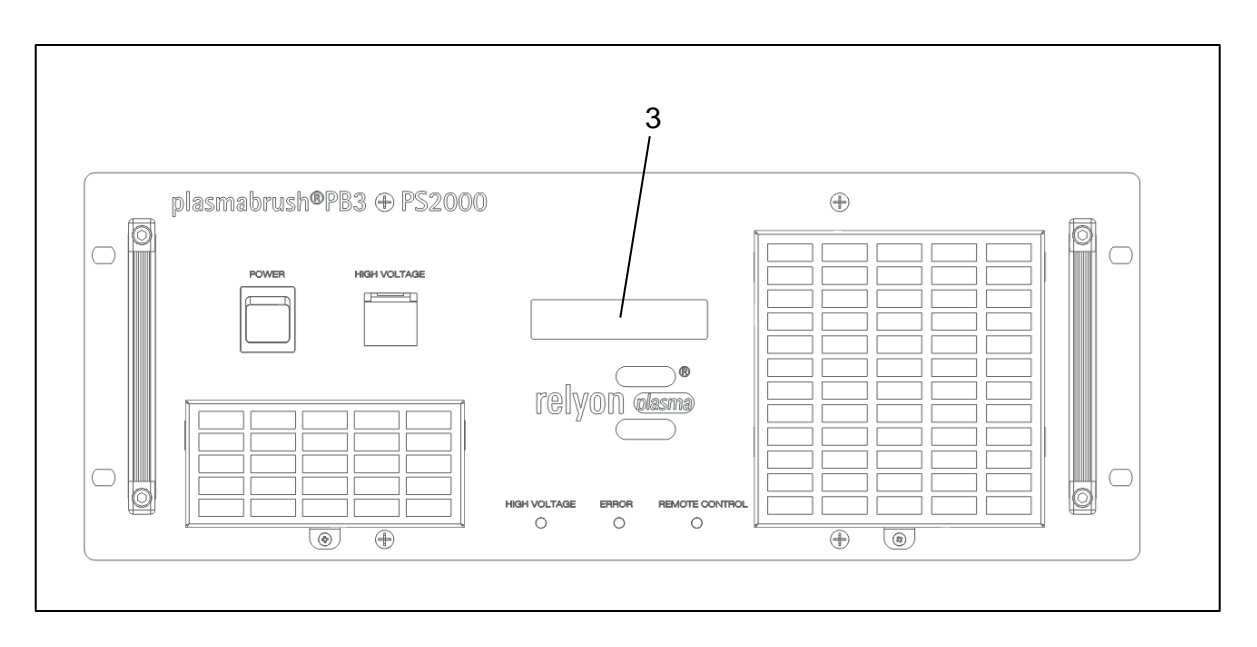

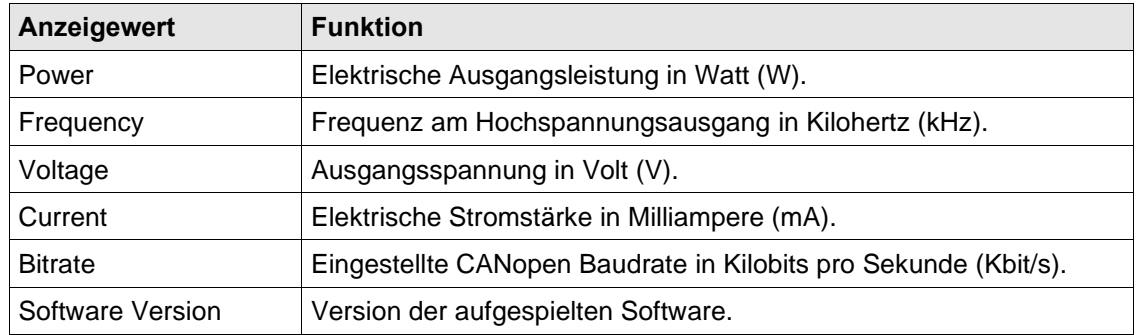

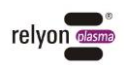

Die PS2000 besitzt Leuchtdioden, die den aktuellen Status anzeigen.

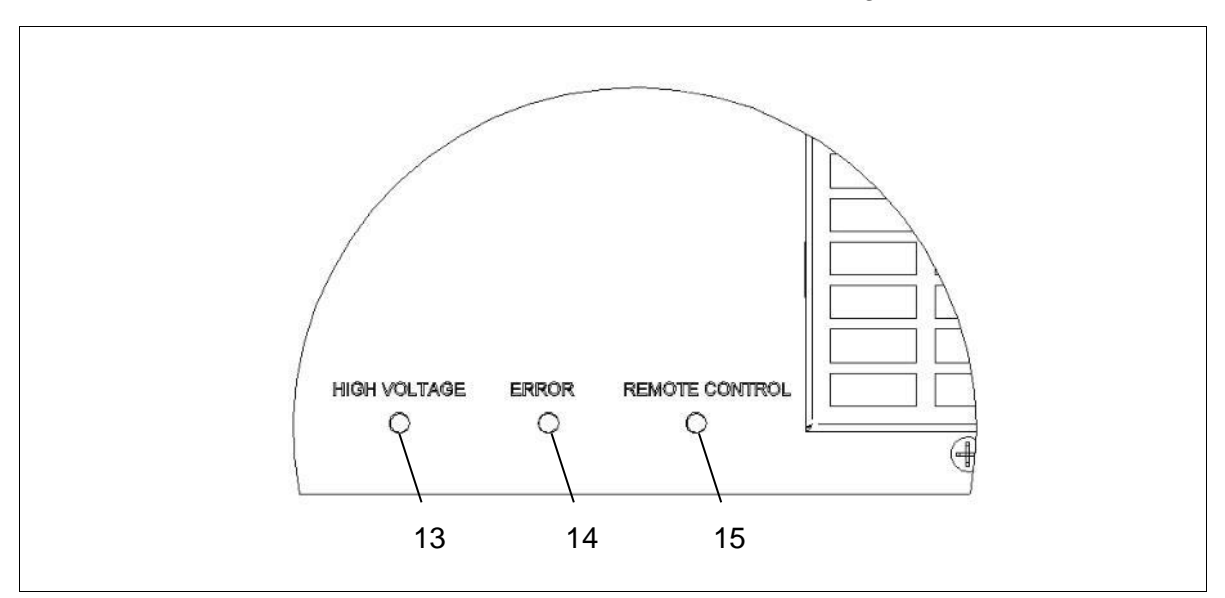

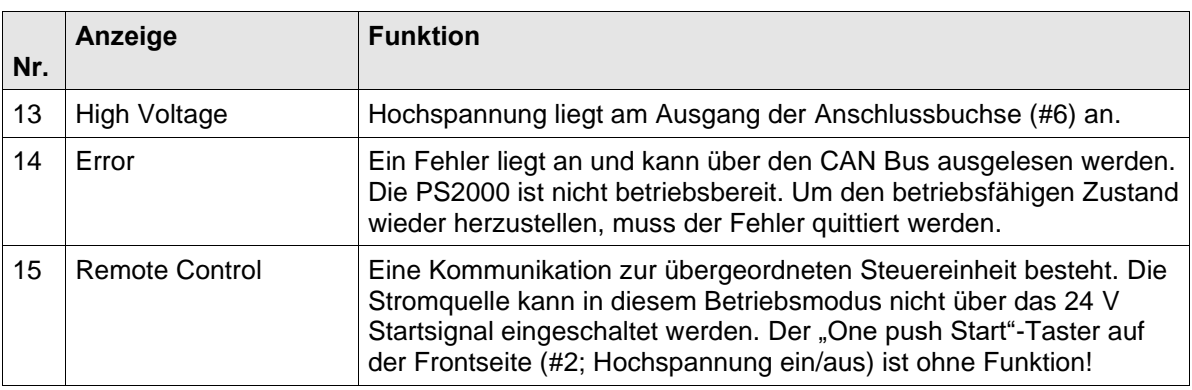

#### <span id="page-18-0"></span>**7.2 Gerät einschalten und betreiben**

#### **Achtung – Geräteschaden!**

Das Gerät darf nur mit angeschlossenem Plasmaerzeuger betrieben werden.

Der Plasmaerzeuger kann beschädigt werden, wenn er ohne oder mit zu wenig Gas betrieben wird.

• Schalten Sie auf keinen Fall die Hochspannung ein, bevor ausreichend Gas durch den Plasmaerzeuger strömt! Bitte beachten Sie die Hinweise in der Betriebsanleitung des Plasmaerzeugers.

Das Gerät kann auf drei unterschiedliche Arten eingeschalten werden:

- manuelles Schalten am Gerät über den "One push Start"-Taster (#2) an der Frontseite
- Kommunikation über 24 V-Schaltsignal
- CANopen-Buskommunikation

Das Schaltsignal des "One push Start"-Tasters und das 24 V-Schaltsignal sind gleichwertig und können parallel genutzt werden. Um jedoch Fehlbedienungen bei Kommunikation über das 24 V-Signal zu vermeiden, empfehlen wir in diesem Fall, den Fronttaster mit der Schutzklappe abzudecken und bei Bedarf mit einem Siegelaufkleber klar erkennbar als "nicht zu verwenden" zu kennzeichnen.

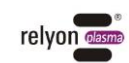

Bei Verwendung der Bus-Kommunikation leuchtet auf der Frontseite die LED "Remote Control" (#15). Die anderen beiden Einschaltmöglichkeiten sind dadurch deaktiviert.

#### <span id="page-19-0"></span>**7.2.1 Gerät einschalten und betreiben über "One push Start"-Taster**

Zum Einschalten der PS2000 über den "One push Start"-Fronttaster führen Sie die folgenden Punkte in der angegebenen Reihenfolge durch:

1. Schalten Sie das Gerät am Gerätehauptschalter (#1) ein.

**→** Der Gerätehauptschalter leuchtet grün.

- 2. Stellen sie sicher, dass ein Plasmaerzeuger an die PS2000 korrekt angeschlossen ist und ausreichend Gas durch den Plasmaerzeuger fließt.
- 3. Drücken Sie den "One push start"-Taster (#2; Hochspannung ein/aus).
- ✓ Das Gerät ist eingeschaltet.

Wenn das Gerät ohne Buskommunikation betrieben wird, sind die elektrischen Parameter zur Plasmaerzeugung nicht veränderbar. Im Auslieferzustand wird die PS2000 mit folgenden Parametern betrieben: Frequenz: 54 kHz, Sollwert Leistung: 100%.

#### <span id="page-19-1"></span>**7.2.2 Gerät einschalten und betreiben über 24 V Schaltsignal**

Zum Einschalten der PS2000 über das 24 V Schaltsignal führen Sie die folgenden Punkte in der angegebenen Reihenfolge durch:

1. Schalten Sie das Gerät am Gerätehauptschalter (#1) ein.

**→** Der Gerätehauptschalter leuchtet grün.

- 2. Stellen sie sicher, dass ein Plasmaerzeuger an die PS2000 korrekt angeschlossen ist und ausreichend Gas durch den Plasmaerzeuger strömt.
- 3. Legen Sie 24 V an PIN 1 auf dem Stecker X21 oder X22 an (GND ist PIN 4).
- ✓ Das Gerät ist eingeschaltet.

Wenn das Gerät ohne Buskommunikation betrieben wird, sind die elektrischen Parameter zur Plasmaerzeugung nicht veränderbar. Im Auslieferzustand wird die PS2000 mit folgenden Parametern betrieben: Frequenz: 54 kHz, Sollwert Leistung: 100%.

#### <span id="page-19-2"></span>**7.2.3 Gerät einschalten und betreiben mit Buskommunikation**

Die PS2000 kann im Modus Buskommunikation über zwei Arten betrieben werden:

a. Über die Software "plasma control": Diese Software ist erhältlich bei der Firma **relyon plasma** GmbH im Downloadbereich auf der Webseite und dient zur Ansteuerung einer einzelnen PS2000.

Mit dieser Software und dem entsprechenden CAN/USB Umsetzer können Arbeitsparameter verändert und mitgeschrieben werden. Hinweise zur Bedienung der PS2000 erhalten Sie mit der Software in einem gesonderten Datenblatt.

b. Über eine vom Kunden erstellte Ansteuerung. Das CANopen Protokoll richtet sich nach der CIA301 Spezifikation. Das Objektverzeichnis und entsprechende Hinweise sind im Folgenden beschrieben.

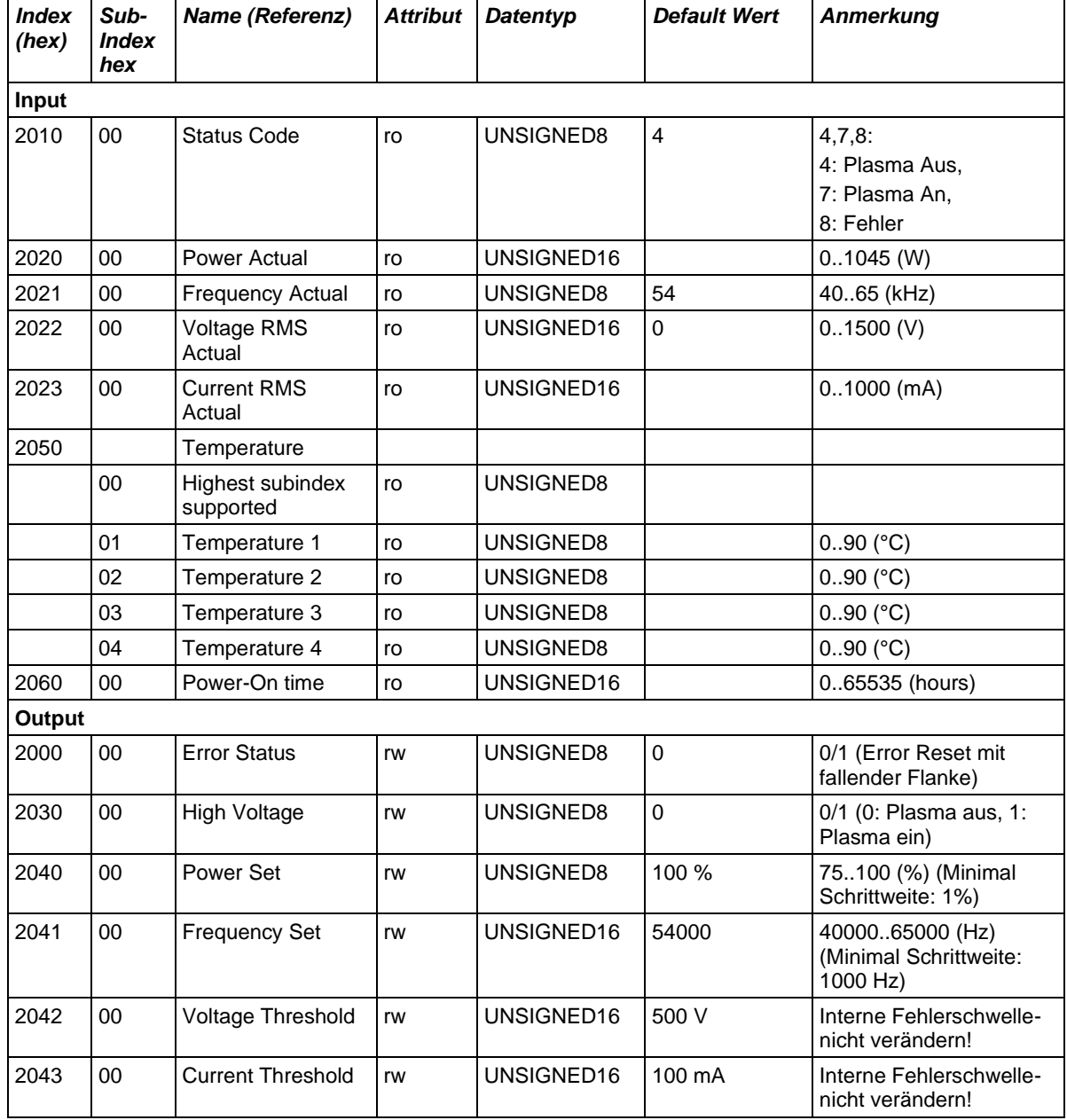

#### <span id="page-20-0"></span>**7.2.4 CANopen Objekt-Verzeichnis für die Ansteuerung**

- Standard-Baudrate: 500 kbit/s. Baudrate kann über LSS Protokoll (definiert über CIA305) geändert werden. Unterstütze Baudraten: 1 Mbit/s, 500 kbit/s, 250 kbit/s, 125 kbit/s.
- LED "Remote Control": Um die Kommunikation über "Remote Control" zu visualisieren, muss in der CANopen State Machine der Status "Operational" einmalig gesetzt werden.

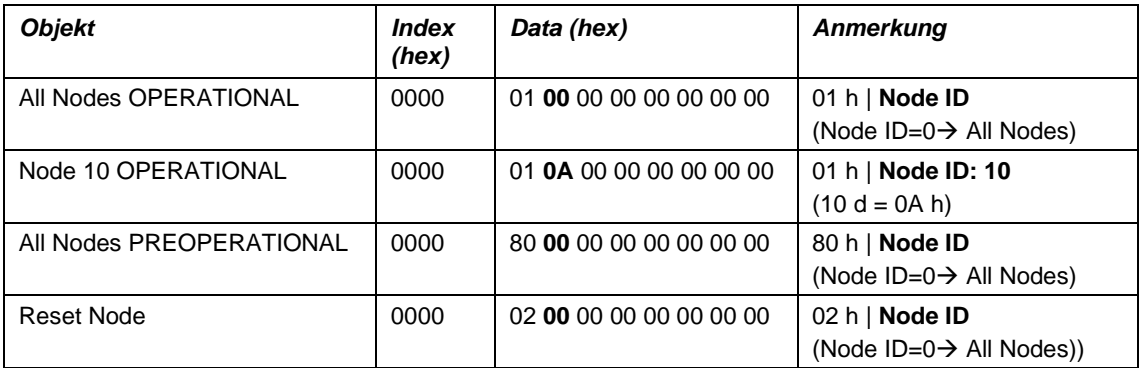

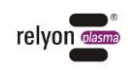

Der Status der Kommunikation ist dauerhaft über das "Guard" oder "Heartbeat" Telegramm zu überwachen! Im Falle einer fehlenden Kommunikation muss die PS2000 die Hochspannung ausschalten!

Ein vollständiges CANopen Objekt-Verzeichnis ist im Anhang verfügbar.

#### **Achtung – Sicherheit!**

Eine Abfrage und Überwachung des "Guard" oder "Heartbeat" Telegrammes ist dringend empfohlen, um im Falle z.B. eines Kommunikationsverlustes mit der übergeordneten Steuerung die PS2000 noch schalten zu können.

#### **Achtung – Geräteschaden!**

Bitte ändern Sie nur die freigegebenen Parameter! Bei unsachgemäßer Ansteuerung kann die PS2000 schwerwiegende Störungen aufweisen oder zerstört werden.

#### <span id="page-21-0"></span>**7.2.5 Fehlermeldungen**

Unerwartete Ereignisse werden über den CANopen Bus in folgender Form übertragen: ID: 80h+NodeID Data: 0x00 0xFF 0x81 0x**yy** 0x00 0x00 0x00 0x00

**yy**: Error Code entsprechend Fehlerzustand 1..15h

**yy**: 0x50 → Via RPDO erhaltene Daten sind nicht innerhalb des gültigen Bereichs - gültige Parameter wurden übernommen, ungültige ignoriert.

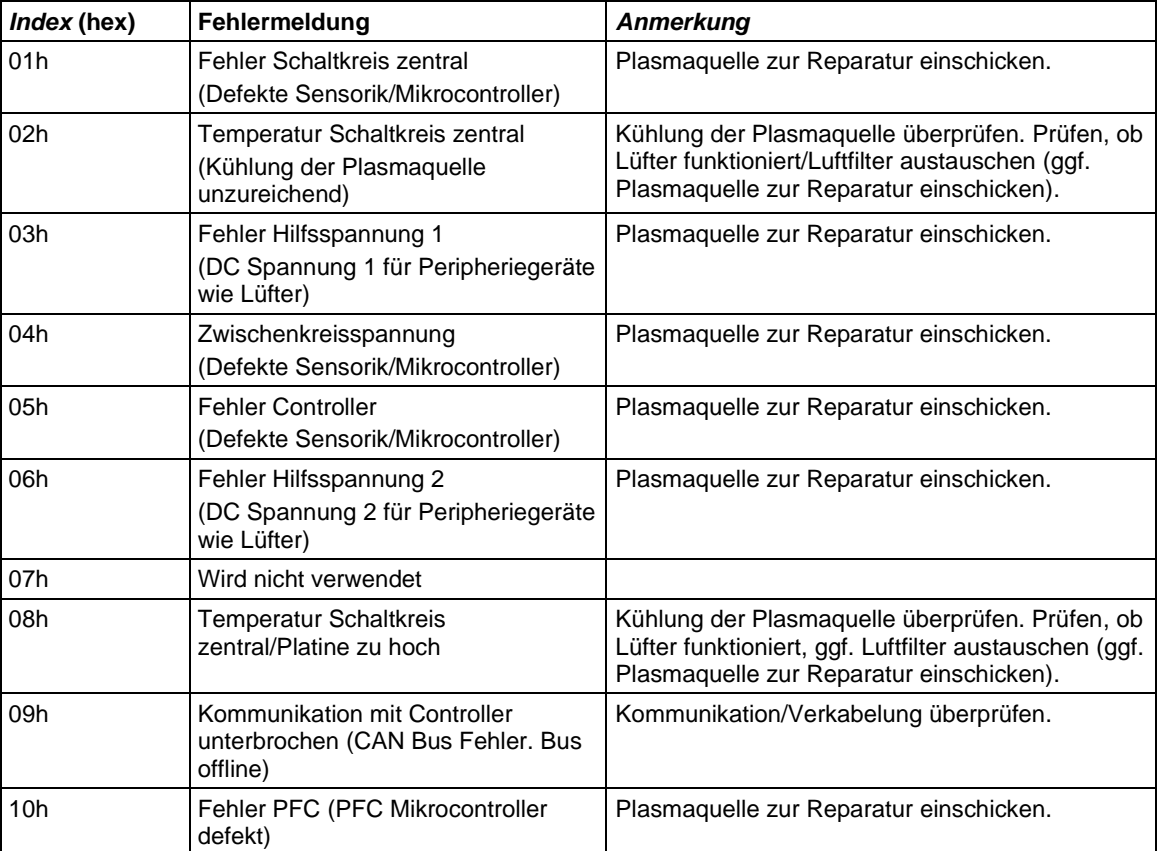

#### Die Fehlercodes entsprechen folgenden Bedeutungen:

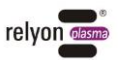

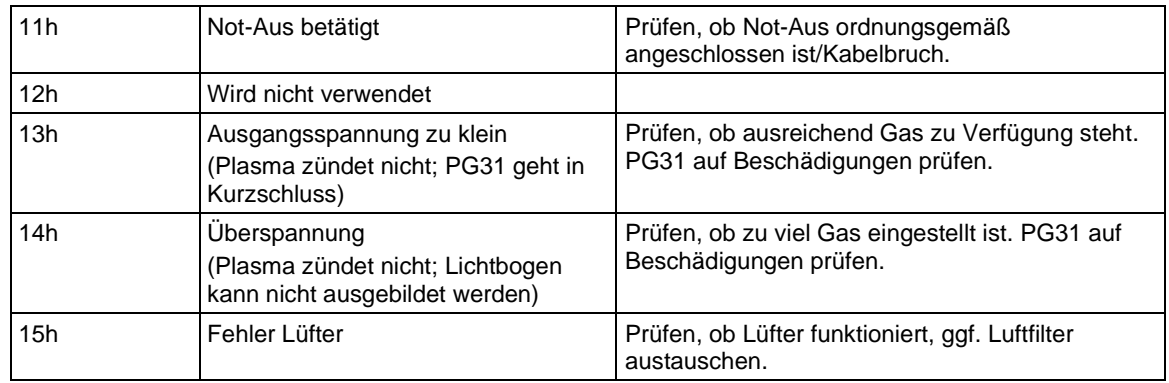

#### <span id="page-22-0"></span>**7.2.6 "Burn in" Parametersatz**

Die PS2000 kommt mit einem voreingestellte Parametersatz:

Power set: 100, Frequency set: 54000, Voltage threshold: 500, Current threshold: 100 Eine Änderung der Parameter ist möglich, aber die werden auf ihre "Burn in" Werte zurückgestellt, sobald das Gerät neugestartet wird. Eine dauerhafte Änderung der "Burn in" Parameter kann nur von dem Hersteller (**relyon plasma** GmbH) vorgenommen werden.

#### **Achtung – Geräteschaden!**

Bitte ändern Sie bei den "Burn in" Parametern nicht die Schwellwerte (Voltage bzw. Current threshold)! Bei unsachgemäßer Ansteuerung kann die PS2000 schwerwiegende Störungen aufweisen oder zerstört werden.

#### <span id="page-22-1"></span>**7.3 Gerät ausschalten**

Zum Ausschalten führen Sie die folgenden Punkte in der angegebenen Reihenfolge durch:

- 1. Schalten Sie die Plasmaerzeugung aus.
- 2. Schalten Sie das Gerät über den Hauptschalter (#1) aus.
- ✓ Das Gerät ist ausgeschaltet.

#### <span id="page-22-2"></span>**7.4 Fehlerquittierung**

Wenn die PS2000 einen Fehler meldet (Error LED leuchtet), kann der Grund der Fehlermeldung über die CAN Bus Schnittstelle ausgelesen werden (Fehlercode).

Mögliche Fehlerbehebungen sind in Kapitel 10 beschrieben.

Nach dem die Ursache für den Fehler behoben ist, kann die Fehlermeldung quittiert werden. Dies erfolgt über zwei Möglichkeiten:

- a) Betrieb ohne Bus Kommunikation: Schalten Sie die PS2000 am Hauptschalter aus und nach ca. 5 Sekunden wieder ein. Der Fehler ist quittiert.
- b) Betrieb mit Bus Kommunikation: Quittieren Sie den Fehler über die erhältliche Ansteuersoftware oder durch Quittieren des Error Status: Schreiben Sie hierfür den Wert "0x00" in den Objektindex 0x2000/00 (fallende Flanke).

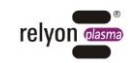

# <span id="page-23-0"></span>**8 Außerbetriebnahme**

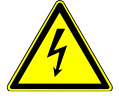

#### **Vorsicht – elektrische Spannung!**

Gefahr durch 230 V und Hochspannung.

• Die Trennung der Stromversorgung sowie die Trennung des Plasmaerzeugers oder der HVC-Kabelverlängerung von der Stromquelle PS2000 darf nur von Elektrofachkräften vorgenommen werden.

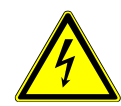

#### **Vorsicht – elektrische Spannung!**

Gefahr durch Hochspannung am Ausgang.

• Nach Abschalten der Hochspannung / Versorgungsspannung kann noch bis zu 1 Sekunde Hochspannung am Ausgang anliegen. Bitte beachten Sie diese Zeit bei allen Arbeiten an der PS2000, am Hochspannungskabel und am Plasmaerzeuger.

Zur Außerbetriebnahme des Geräts führen Sie die folgenden Punkte in der angegebenen Reihenfolge durch:

- 1. Schalten Sie das Gerät über den Gerätehauptschalter (#1) aus.
- 2. Trennen Sie die PS2000 von der Netzspannungsversorgung: Ziehen Sie den Netzgerätestecker (#7) ab.
- 3. Demontieren Sie die HVC-Kabelverlängerung zusammen mit dem Plasmaerzeuger.
- 4. Demontieren Sie die Stromquelle PS2000.
- ✓ Das Gerät ist außer Betrieb.

# <span id="page-23-1"></span>**9 Wartung und Reinigung**

#### <span id="page-23-2"></span>**9.1 Wartung**

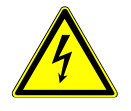

#### **Vorsicht – Hochspannung! Lebensgefahr!**

Im Netzteil der Stromquelle PS2000 wird Hochspannung erzeugt. Diese liegt nach dem Ausschalten des Geräts noch an.

- Das Öffnen des Geräts ist verboten.
- Trennen Sie bei Pflege-, Instandhaltungs- und Reparaturarbeiten an der PS2000 oder derer angeschlossenen Komponenten immer die Stromversorgung zur PS2000.

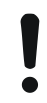

#### **Achtung – Geräteschaden!**

Durch Öffnen des Geräts kann es beschädigt werden.

• Das Öffnen des Geräts ist verboten.

Das Gerät ist bis auf die verwendeten Staubschutzfilter wartungsfrei.

Wechseln Sie die Filtermatte spätestens alle 5000 Betriebsstunden. Bei stark staubbelasteten Umgebungsbedingungen kann ein Wechsel auch vorher notwendig werden. Die notwendigen Filtermatten können Sie als Ersatzteil von der Firma **relyon plasma** GmbH beziehen.

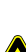

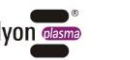

Gehen Sie für den Wechsel der Staubschutzfilter wie folgt vor:

- 1. Trennen Sie die Stromversorgung zur PS2000.
- 2. Öffnen sie das Lüftungsgitter durch Lösen der angegebenen Schraube (#16).
- 3. Entnehmen Sie den alten Staubfilter und legen Sie einen Neuen ein (Grobstaubfilter Klasse G2).
- 4. Befestigen Sie das Lüftungsgitter mit gewechseltem Filter an der PS2000.

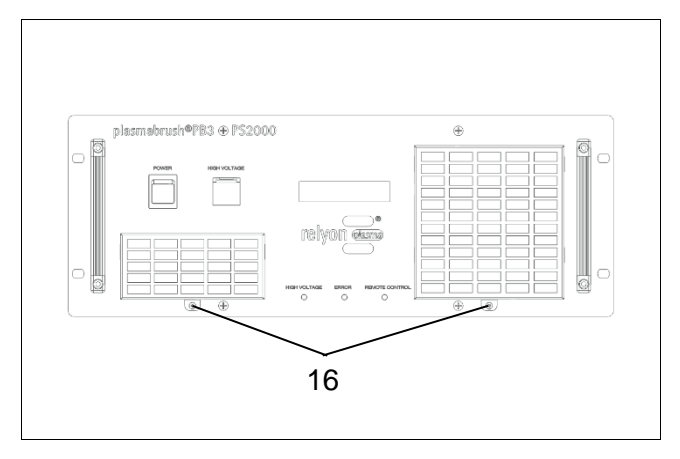

#### <span id="page-24-0"></span>**9.2 Reinigung**

Reinigen Sie die Stromquelle PS2000 nur äußerlich.

- Die Stromquelle PS2000 muss ausgeschaltet und von der Netzspannungsversorgung getrennt sein.
- Reinigen Sie die Stromquelle PS2000 nur trocken.

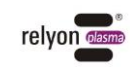

# <span id="page-25-0"></span>**10 Behebung von Störungen**

# <span id="page-25-1"></span>**10.1 Übersicht Störungen / Fehler**

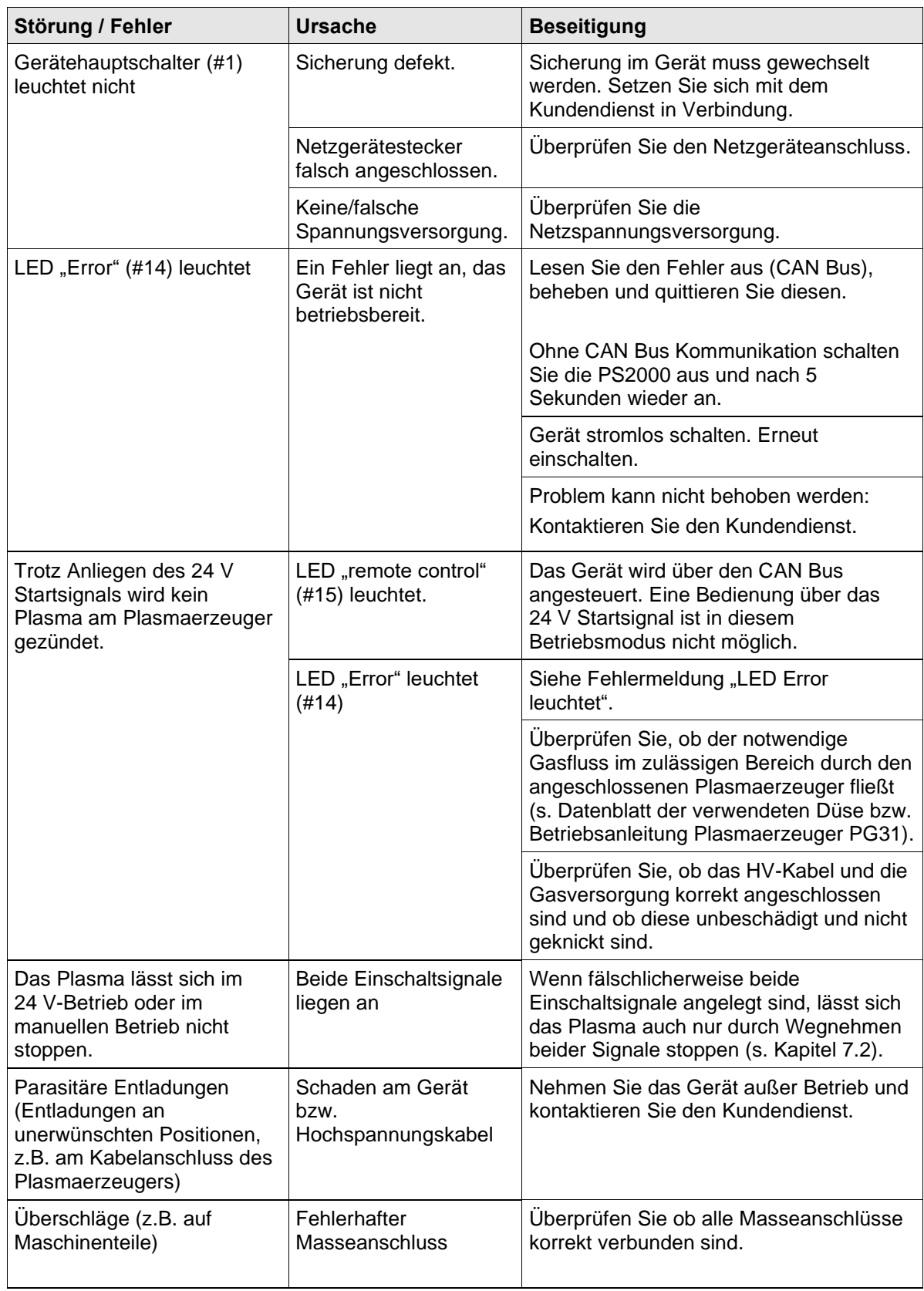

Sollte das Gerät nicht ordnungsgemäß funktionieren, senden Sie sich in Verbindung mit der Firma **relyon plasma** GmbH.

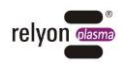

#### <span id="page-26-0"></span>**11 Umwelt**

#### <span id="page-26-1"></span>**11.1 Entsorgung**

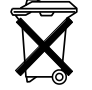

#### **Denken Sie an den Schutz der Umwelt.**

Gebrauchte Elektro- und Elektronikgeräte dürfen nicht zum Hausabfall gegeben werden.

- Das Gerät enthält wertvolle Rohstoffe, die wieder verwendet werden können. Geben Sie das Gerät deshalb an einer entsprechenden Annahmestelle ab.

# <span id="page-26-2"></span>**12 CE Konformität**

# $C\epsilon$

#### **Wir erklären CE-Konformität.**

Die Kennzeichnung befindet sich auf dem Typenschild an der Rückseite des Gerätegehäuses. Der Konformitätserklärung kann im Downloadbereich auf der **relyon plasma** Webseite eingesehen werden.

### <span id="page-26-3"></span>**13 Ersatzteile**

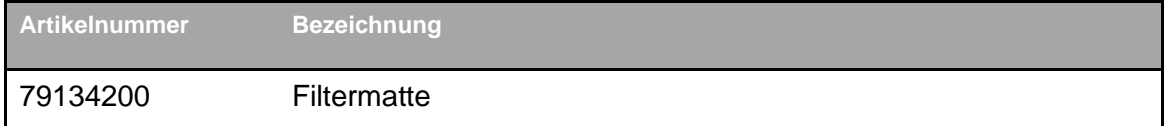

#### **relyon plasma GmbH A TDK Group Company**

Osterhofener Straße 6 93055 Regensburg Deutschland

Telefon: +49-941-60098-0 Fax: +49-941-60098-100 E-Mail: info-relyon@tdk.com [https://www.relyon-plasma.com](https://www.relyon-plasma.com/)

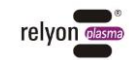

# <span id="page-27-0"></span>**Anhang: Vollständiges CANopen Objekt-Verzeichnis**

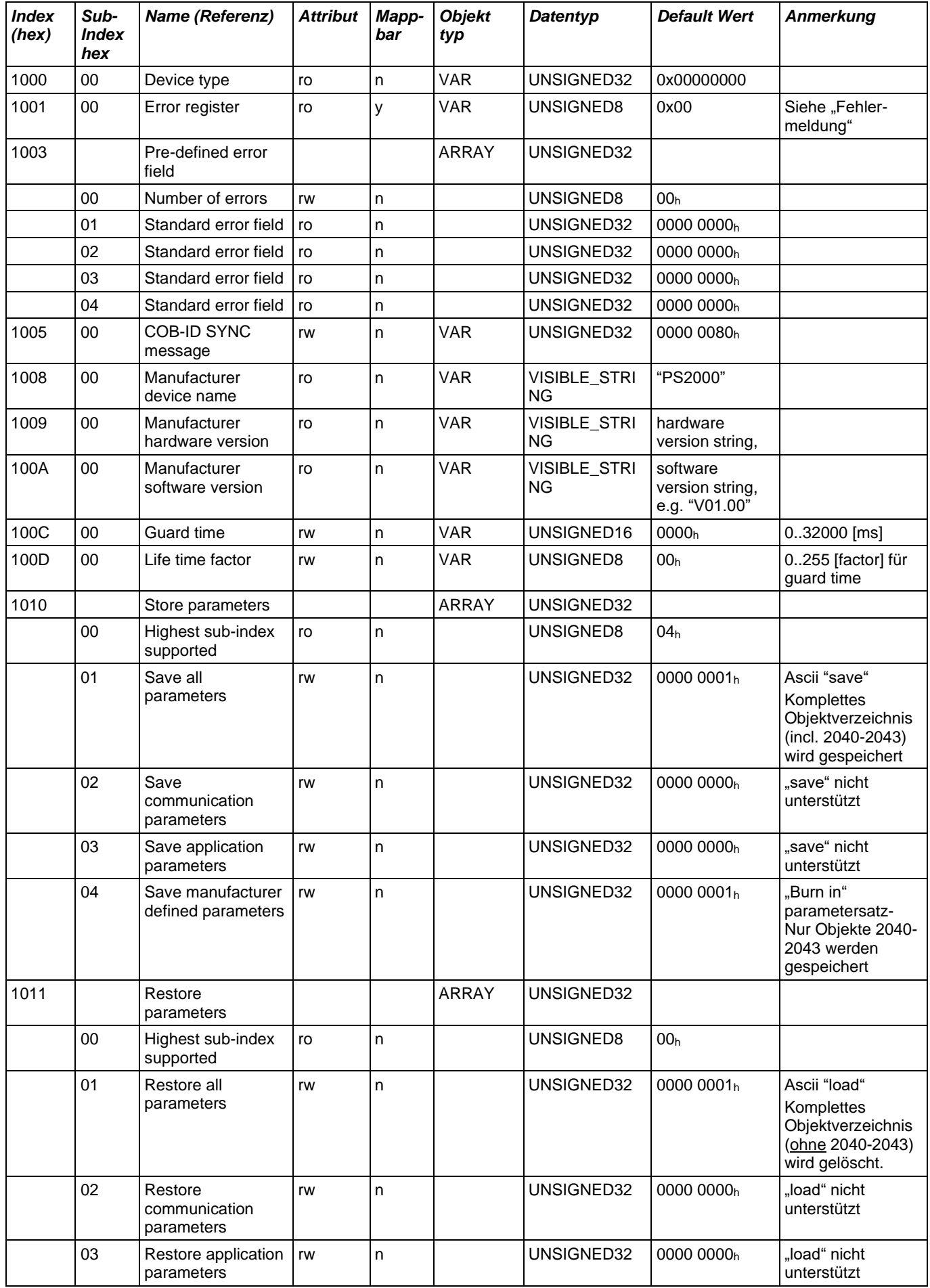

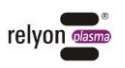

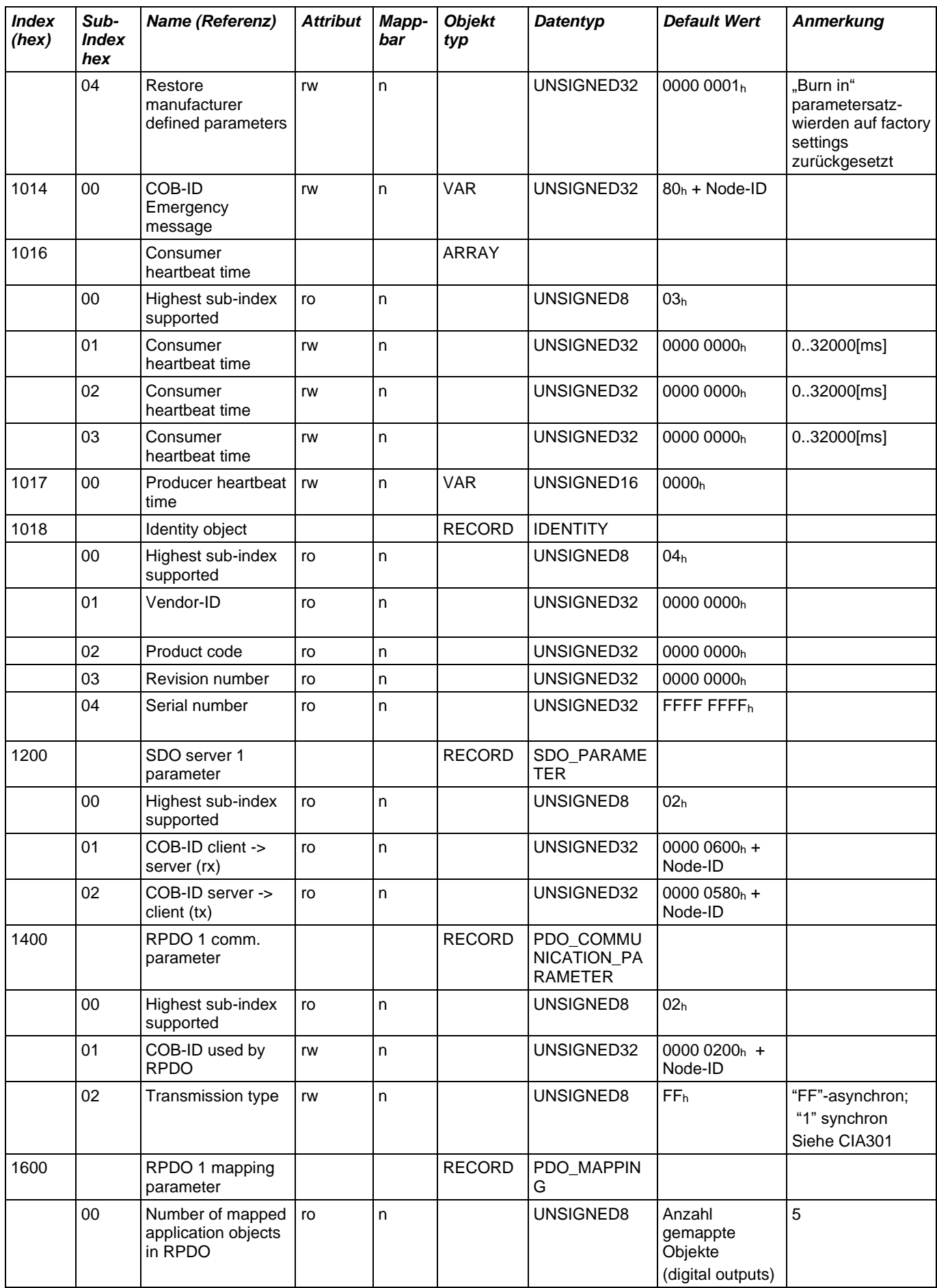

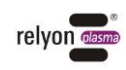

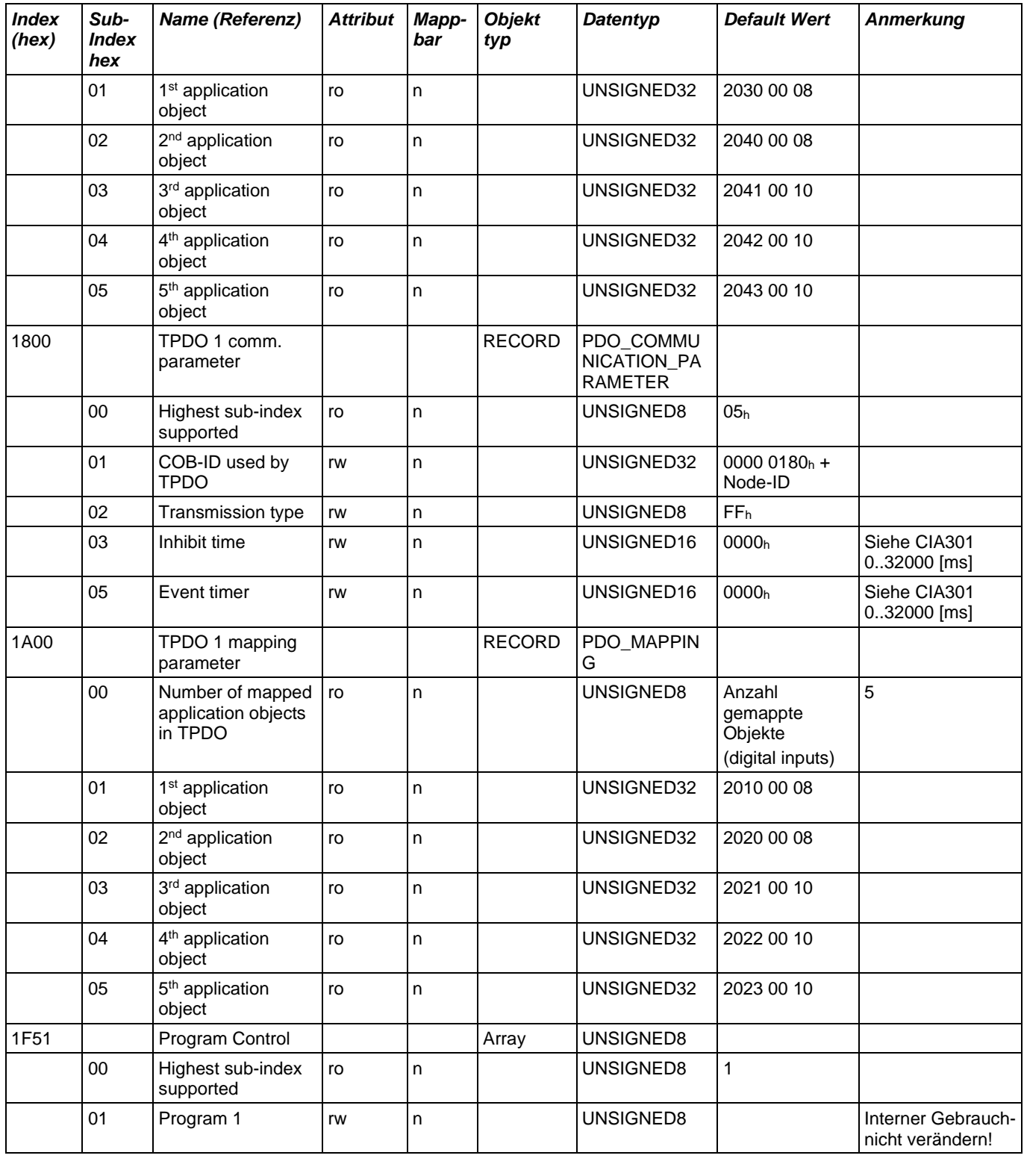

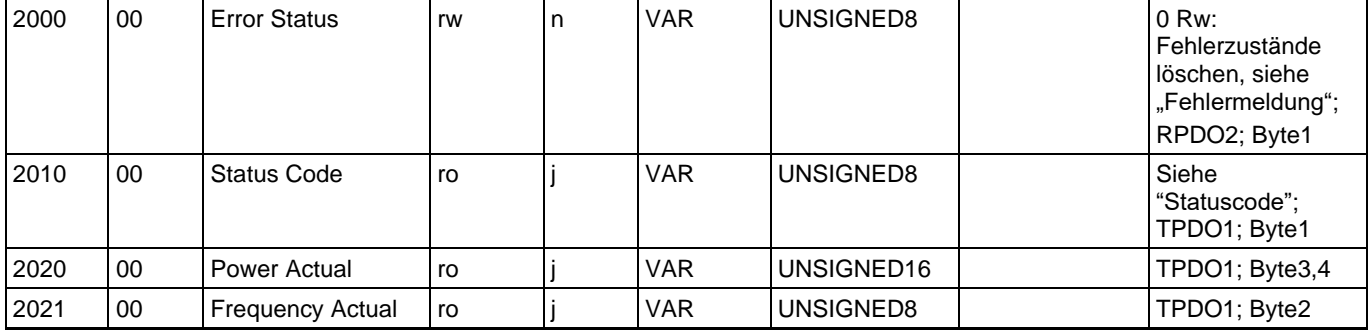

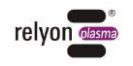

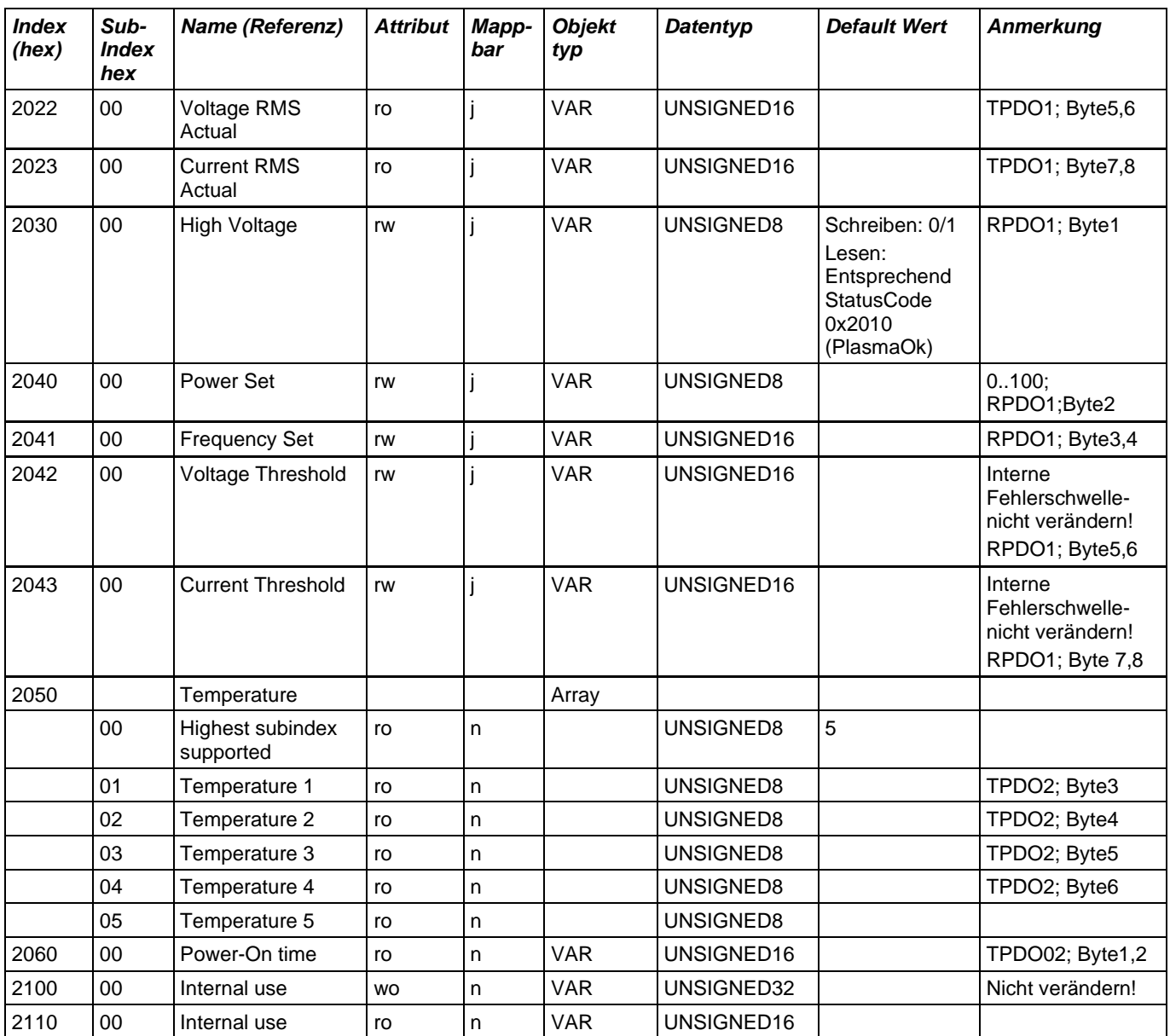

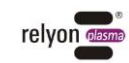